# Oracle

# Global Human Resources Cloud Using Fast Formula

Release 10

This guide also applies to on-premise implementations

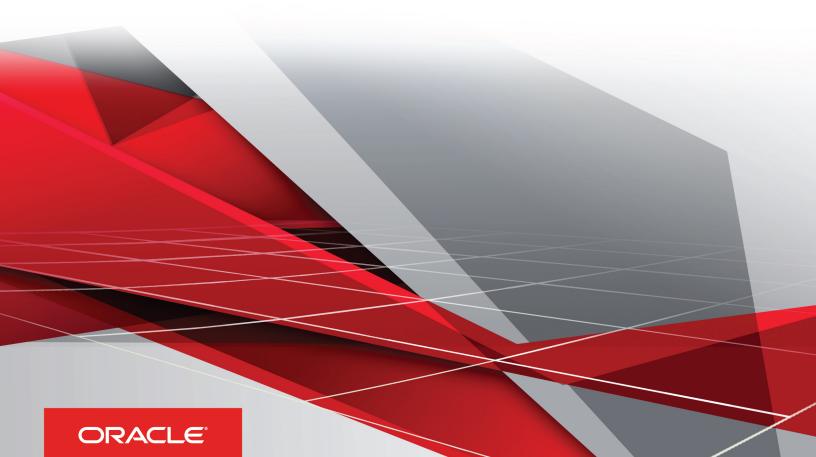

Oracle® Global Human Resources Cloud Using Fast Formula

Part Number E61317-02

Copyright © 2011-2015, Oracle and/or its affiliates. All rights reserved.

Authors: Srinivas Vellikad, Dan Douglass, Holly Zimmerman, Carla Fabrizio, Angela Brown, Tim Bisset, Janet McCandless

This software and related documentation are provided under a license agreement containing restrictions on use and disclosure and are protected by intellectual property laws. Except as expressly permitted in your license agreement or allowed by law, you may not use, copy, reproduce, translate, broadcast, modify, license, transmit, distribute, exhibit, perform, publish, or display any part, in any form, or by any means. Reverse engineering, disassembly, or decompilation of this software, unless required by law for interoperability, is prohibited.

The information contained herein is subject to change without notice and is not warranted to be error-free. If you find any errors, please report them to us in writing.

If this is software or related documentation that is delivered to the U.S. Government or anyone licensing it on behalf of the U.S. Government, the following notice is applicable:

U.S. GOVERNMENT END USERS: Oracle programs, including any operating system, integrated software, any programs installed on the hardware, and/ or documentation, delivered to U.S. Government end users are "commercial computer software" pursuant to the applicable Federal Acquisition Regulation and agency-specific supplemental regulations. As such, use, duplication, disclosure, modification, and adaptation of the programs, including any operating system, integrated software, any programs installed on the hardware, and/or documentation, shall be subject to license terms and license restrictions applicable to the programs. No other rights are granted to the U.S. Government.

This software or hardware is developed for general use in a variety of information management applications. It is not developed or intended for use in any inherently dangerous applications, including applications that may create a risk of personal injury. If you use this software or hardware in dangerous applications, then you shall be responsible to take all appropriate fail-safe, backup, redundancy, and other measures to ensure its safe use. Oracle Corporation and its affiliates disclaim any liability for any damages caused by use of this software or hardware in dangerous applications.

Oracle and Java are registered trademarks of Oracle Corporation and/or its affiliates. Other names may be trademarks of their respective owners.

Intel and Intel Xeon are trademarks or registered trademarks of Intel Corporation. All SPARC trademarks are used under license and are trademarks or registered trademarks of SPARC International, Inc. AMD, Opteron, the AMD logo, and the AMD Opteron logo are trademarks or registered trademarks of Advanced Micro Devices. UNIX is a registered trademark of The Open Group.

This software or hardware and documentation may provide access to or information on content, products and services from third parties. Oracle Corporation and its affiliates are not responsible for and expressly disclaim all warranties of any kind with respect to third-party content, products, and services. Oracle Corporation and its affiliates will not be responsible for any loss, costs, or damages incurred due to your access to or use of third-party content, products, or services.

For information about Oracle's commitment to accessibility, visit the Oracle Accessibility Program website at http://www.oracle.com/pls/topic/lookup?ctx=acc&id=docacc

Oracle customers have access to electronic support through My Oracle Support. For information, visit http://www.oracle.com/pls/topic/lookup?ctx=acc&id=info or visit http://www.oracle.com/pls/topic/lookup?ctx=acc&id=trs if you are hearing impaired.

# **Contents**

|   | Preface                                                        |    |
|---|----------------------------------------------------------------|----|
|   |                                                                |    |
| 1 | Overview                                                       | 1  |
|   | Using Formulas: Explained                                      | -  |
| 2 | Writing Formulas                                               | 3  |
|   | Writing a Fast Formula Using Expression Editor: Worked Example | 3  |
|   | Writing a Fast Formula Using Formula Text: Worked Example      | 4  |
|   | Formula Performance Improvements: Explained                    | 6  |
|   | Formula Compilation Errors: Explained                          | 7  |
|   | Formula Execution Errors: Explained                            | 3  |
|   | FAQs for Writing Formulas                                      | 11 |
|   |                                                                |    |
| 3 | Formula Components                                             | 13 |
|   | Using Formula Components: Explained                            | 13 |
|   | Formula Statements: Explained                                  | 15 |
|   | Naming Variables: Explained                                    | 18 |
|   | Database Items: Explained                                      | 20 |
|   | Generating Flexfield Database Items: Explained                 | 2- |
|   | Generating Flexfield Database Items: Worked Example            | 22 |
|   | Formula Operators: Explained                                   | 24 |
|   | Literals: Explained                                            | 25 |
|   | Formula Variable Data Types: How They're Determined            | 27 |
|   | Array Variables: Explained                                     | 28 |
|   | Formula Contexts: Explained                                    | 30 |
|   | Working Storage Area: Explained                                | 32 |
|   | Calling a Formula from a Formula: Explained                    | 33 |
|   | Calling a Formula from a Formula: Examples                     | 35 |
|   |                                                                |    |

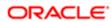

| 4 | Formula Functions                                               | 39 |
|---|-----------------------------------------------------------------|----|
|   | Formula Functions: Explained                                    | 39 |
|   | Text Formula Functions                                          | 39 |
|   | Numeric Formula Functions                                       | 42 |
|   | Date Formula Functions                                          | 43 |
|   | Data Conversion Formula Functions                               | 45 |
|   | Miscellaneous Formula Functions                                 | 46 |
| 5 | Formulas for Payroll                                            | 47 |
|   | Creating a Proration Formula: Procedure                         | 47 |
|   | Creating a Rate Conversion Formula for a Periodicity: Procedure | 48 |
|   | Element Input Validation Formula Type                           | 49 |
|   | User Table Validation Formula Type                              | 52 |
|   | Flow Schedule Formula Type                                      | 53 |
|   | Batch Loader Formula Type                                       | 55 |
| 6 | Formulas for Absence Management                                 | 61 |
|   | Qualification Absence Plan Rules: Points to Consider            | 61 |
|   | Accrual Absence Plan Rules: Points to Consider                  | 62 |
|   | Formulas for Accrual Plan Rules                                 | 64 |
|   | Formulas for Qualification Plan Rules                           | 66 |
|   | Formulas for Absence Type Rules                                 | 67 |
| 7 | Formulas for Compensation Plans                                 | 69 |
| • | Compensation Currency Selection Formula Type                    |    |
|   | Compensation Default and Override Formula Type                  | 71 |
|   | Compensation Hierarchy Determination Formula Type               | 75 |
|   | Compensation Person Selection Formula Type                      | 78 |
|   | Total Compensation Item Formula Type                            | 80 |
| 8 | Formulas for Benefits                                           | 85 |
|   | Benefits Formulas: Overview                                     | 85 |
| 0 | Formulas for Time and Labor                                     | 87 |
| 3 |                                                                 |    |
|   | Formulas for Time and Labor: Explained                          | 87 |

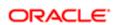

# Preface

This Preface introduces information sources available to help you use Oracle Applications.

# **Oracle Applications Help**

Use the help icon to access Oracle Applications Help in the application.

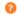

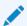

#### **Note**

If you don't see any help icons on your page, click the Show Help button in the global area. Not all pages have help icons.

You can also access Oracle Applications Help at https://fusionhelp.oracle.com/.

# **Oracle Applications Guides**

To find other guides for Oracle Applications, go to:

- Oracle Applications Help, and select **Documentation Library** from the **Navigator** menu.
- Oracle Help Center at http://docs.oracle.com/

# **Other Information Sources**

## My Oracle Support

Oracle customers have access to electronic support through My Oracle Support. For information, visit http://www.oracle.com/pls/topic/lookup?ctx=acc&id=info or visit http://www.oracle.com/pls/topic/lookup?ctx=acc&id=trs if you are hearing impaired.

- http://www.oracle.com/pls/topic/lookup?ctx=acc&id=info
- http://www.oracle.com/pls/topic/lookup?ctx=acc&id=trs (if you are hearing impaired).

# **Oracle Enterprise Repository for Oracle Fusion Applications**

Oracle Enterprise Repository for Oracle Fusion Applications (http://fusionappsoer.oracle.com) provides details on assets (such as services, integration tables, and composites) to help you manage the lifecycle of your software.

# **Documentation Accessibility**

For information about Oracle's commitment to accessibility, visit the Oracle Accessibility Program website at http://www.oracle.com/pls/topic/lookup?ctx=acc&id=docacc.

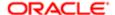

# **Comments and Suggestions**

Please give us feedback about Oracle Applications Help and guides!

- Send e-mail to: oracle\_fusion\_applications\_help\_ww\_grp@oracle.com.
- Click your user name in the global area of Oracle Applications Help, and select **Send Feedback to Oracle**.

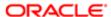

# 1 Overview

# **Using Formulas: Explained**

Fast formulas are generic expressions of calculations or comparisons that you want to repeat with different input variables. Each formula usage summarized in this topic corresponds to one or more formula types, requiring specific formula inputs and outputs. You can use the Manage Fast Formulas task in the Setup and Maintenance work area, or work areas relevant to the formula type, such as Payroll Calculation.

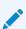

#### **Note**

Requirements for specific formula inputs and outputs are explained in separate chapters of the Oracle Global HR Cloud: Using Fast Formula guide.

## **Calculate Payrolls**

You can write payroll calculations and skip rules for elements to represent earnings and deductions.

With fast formulas you can:

- Associate more than one payroll formula with each element to perform different processing for employee assignments with different statuses.
- Define elements and formulas for earnings and deductions with highly complex calculations requiring multiple calls to the database.
- Associate a skip rule formula with an element to define the circumstances in which it's processed.
- Customize the predefined proration formula to control how payroll runs prorate element entries when they encounter
  an event, such as a mid-period change in an element entry value.

## **Define Custom Calculations for Benefits Administration**

You can use formulas to structure your benefit plans. Formulas provide a flexible alternative to the delivered business rules. Use formulas to configure:

- Date calculations, such as enrollment start and end dates, rate or coverage start and end dates, waiting periods and enrollment periods, or action item due dates
- Calculations of rate and coverage amount, minimum and maximum, or upper and lower limits
- Certification requirements
- Partial month and proration calculations
- Eligibility and participation evaluation

For example, you can write a formula to calculate benefits eligibility for those cases where the provided eligibility criterion does not accommodate your particular requirements.

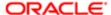

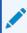

#### **Note**

For more information, see Benefits Fast Formula Reference Guide (1456985.1) on My Oracle Support at https://support.oracle.com.

## Validate Element Inputs or User-Defined Tables

Use lookups or maximum and minimum values to validate user entries.

For more complex validations you can write a formula to check the entry. You can also use a formula to validate entries in user tables.

# Edit the Rules for Populating Work Relationship or Payroll Relationship Groups

You can define criteria to dynamically populate a payroll relationship group or work relationship group.

When you create a payroll relationship group or work relationship group formula type, you can choose to use an expression editor or a text editor. The expression editor makes it easy to build criteria to define the group. For more complex conditions, such as validations, you can select the text editor.

## **Define Custom Configuration for Compensation**

To extend the existing flexibility of compensation plan configuration write formulas to customize:

- Start and end dates for compensation allocations under individual compensation plans
- Person selection, hierarchy determination, column default values, and currency selection for workforce compensation plans
- The source of items displayed in total compensation statements

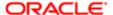

# 2 Writing Formulas

# Writing a Fast Formula Using Expression Editor: Worked Example

This example demonstrates how to create a fast formula that groups executive workers for reporting and processing. All executive workers are in department EXECT\_10000. Once the formula is created, it will be added to the object group parameters so that only those workers in department EXECT\_10000 are used in processing.

Before you create your formula, you may want to determine the following:

| Decisions to Consider                                 | In This Example            |
|-------------------------------------------------------|----------------------------|
| Is the formula for a specific legislative data group? | Yes, InVision              |
| What is the formula type for this formula?            | Payroll Relationship Group |

# Creating a Fast Formula Using the Expression Editor

- 1. On the Payroll Calculation Tasks page, click **Manage Fast Formulas** to open the Manage Fast Formulas page.
- 2. On the Manage Fast Formula page, click the **Create** icon to create a new formula.
- 3. On the Create Fast Formula page, complete the fields as shown in this table.

| Field                  | Value                                |
|------------------------|--------------------------------------|
| Formula Name           | Executive Payroll Relationship Group |
| Type                   | Payroll Relationship Group           |
| Description            | Executive Workers                    |
| Legislative Data Group | Vision LDG                           |
| Effective As-of Date   | 1-Jan-2010                           |
| Type of Editor         | Expression Builder                   |

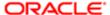

| Field | Value   |                                                                                                    |
|-------|---------|----------------------------------------------------------------------------------------------------|
|       | A. Mari | Note For more complex conditions to create a group, you can select Text. However, once you save the formula, you can't change the type of editor. |

- 4. Click Continue.
- 5. In the Formula Details section, click **Add After** to add a row to enter the fields in this table.

| Conjunction | Database Item<br>Name | Data Type | Operand | Literal Value |
|-------------|-----------------------|-----------|---------|---------------|
|             | DEPARTMENT            | Character | =       | 'EXECT_10000' |
| And         | SELECT_EMP            | Character | =       | 'YES'         |

- 6. Click Compile.
- 7. Click Save.

### **Related Topics**

• Formula Operators: Explained

# Writing a Fast Formula Using Formula Text: Worked Example

This example demonstrates how to create a fast formula using the text editor to return the range of scheduled hours for managers and a different range for other workers.

Before you create your formula, you may want to determine the following:

| Decisions to Consider                                 | In This Example                                                              |
|-------------------------------------------------------|------------------------------------------------------------------------------|
| Is the formula for a specific legislative data group? | No, this is a global formula that can be used by any legislative data group. |
| What is the formula type for this formula?            | Range of Scheduled Hours                                                     |
| Are there any contexts used in this formula?          | No                                                                           |

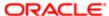

| Decisions to Consider                 | In This Example                 |
|---------------------------------------|---------------------------------|
| Are there any database item defaults? | Yes, ASG_JOB                    |
| Are there any input value defaults?   | No                              |
| What are the return values?           | MIN_HOURS, MAX_HOURS, FREQUENCY |

# **Creating a Fast Formula Using the Text Editor to Determine a Manager's Scheduled Hours**

- 1. On the Overview page in the Setup and Maintenance work area, search for the Manage Fast Formulas Task.
- 2. Click Go to Task.
- 3. On the Manage Fast Formula page, click the **Create** icon to create a new formula.
- 4. On the Create Fast Formula page, complete the fields as shown in this table.

| Field                | Value                            |
|----------------------|----------------------------------|
| Formula Name         | Manager Range of Scheduled Hours |
| Formula Type         | Range of Scheduled Hours         |
| Description          | Manager's Range of Hours         |
| Effective Start Date | 1-Jan-2010                       |

- 5. Click Continue.
- 6. Enter the following formula details in the Formula Text section:

/\* DATABASE ITEM DEFAULTS BEGIN \*/
DEFAULT FOR asg\_job IS ' '
/\* DATABASE ITEM DEFAULTS END \*/
JOB\_1 = ASG\_JOB
IF JOB\_1 = 'Manager' then
(MIN\_HOURS = 25
MAX\_HOURS = 40
FREQUENCY = 'H')
else
(MIN\_HOURS = 20
MAX\_HOURS = 35
FREQUENCY = 'H')
return MIN\_HOURS, MAX\_HOURS, FREQUENCY

- 7. Click Compile.
- 8. Click Save.

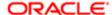

#### **Related Topics**

Using Formula Components: Explained

• Formula Operators: Explained

# Formula Performance Improvements: Explained

When writing formulas there are a number of techniques to follow to ensure your formulas are easy to read, use, understand, and process efficiently.

### **Variable Names and Aliases**

To improve readability, use names that are brief yet meaningful. Use aliases if the names of database items are long. Name length has no effect on performance or memory usage.

## **Inputs Statements**

Use INPUTS statements rather than database items whenever possible. It speeds up the running of your payroll by eliminating the need to access the database for the input variables.

An example of inefficient formula without INPUTS statement is:

SALARY = SALARY\_ANNUAL\_SALARY / 12 RETURN SALARY

An example of efficient use of INPUTS statements is:

INPUTS ARE ANNUAL\_SALARY SALARY = ANNUAL\_SALARY / 12 RETURN SALARY

### **Database Items**

Do not refer to database items until you need them. People sometimes list at the top of a formula all the database items the formula might need, thinking this helps the formula process more quickly. Doing this, however, causes unnecessary database calls which slows processing.

An example of an inefficient use of database items is:

S = SALARY A = AGE IF S < 20000 THEN IF A < 20 THEN TRAINING\_ALLOWANCE = 30 ELSE TRAINING\_ALLOWANCE = 0

An example of an efficient use of database items is:

IF SALARY < 20000 THEN
IF AGE < 20 THEN
TRAINING\_ALLOWANCE = 30
ELSE
TRAINING ALLOWANCE = 0

The first example always causes a database fetch for AGE whereas the second example only fetches AGE if salary is less than 20000.

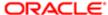

#### **Balance Dimensions**

Wherever possible, only use balance dimensions for single assignments in formulas. Multiple assignments require more calculation time, leading to slower processing time.

Normally, only a small number of workers have multiple assignments. The presence of a small number doesn't lead to any significant increase in overall processing time. However, there could be a problem if you unnecessarily link balance dimensions for multiple assignments into general formulas.

# Formula Compilation Errors: Explained

Compilation errors display in the Manage Fast Formulas page after you compile the formula. The compiler aborts the compilation process when it encounters an error. Error messages display the line number and type of error encountered.

## **Common Compilation Errors**

This table lists the type and description of several common formula compilation errors.

| Formula Error                  | Description                                                                                                    |
|--------------------------------|----------------------------------------------------------------------------------------------------|
| Syntax Error                   | The formula text violates the grammatical rules for the formula language. An example is using IF1 instead of IF for an IF statement. |
| Incorrect Statement Order      | ALIAS, DEFAULT, or INPUT statements come after other statements.                                                                     |
| Misuse of ASSIGNMENT Statement | Occurs when any of these conditions exist:                                                                                           |
|                                | <ul> <li>An ASSIGNMENT assigns a value to a database<br/>item.</li> </ul>                                                            |
|                                | <ul> <li>A context is assigned a value externally to a<br/>CHANGE_CONTEXTS statement.</li> </ul>                                     |
|                                | <ul> <li>The formula assigns a value to a non-context<br/>variable within a CHANGE_CONTEXTS statement.</li> </ul>                    |
|                                | CHANGE_CONTEXTS statements can be used in a formula.                                                                                 |
| Misuse of ALIAS Statement      | You can only use an ALIAS statement for a database item.                                                                             |
| Missing DEFAULT Statement      | A database item that specifies defaulting must have a DEFAULT statement.                                                             |
| Misuse of DEFAULT Statement    | A DEFAULT statement is specified for a variable other than an input or database item.                                                |

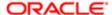

| Formula Error                        | Description                                                                                                    |
|--------------------------------------|----------------------------------------------------------------------------------------------------|
| Uninitialized Variable               | The compiler detects that a variable is uninitialized when used. The compiler can't do this in all cases. This error often occurs when the formula includes a database item that requires contexts that the formula type doesn't support. The formula treats the database item as a local variable. For example, balance database items require the PAYROLL_REL_ACTION_ID PAYROLL_ASSIGNMENT_ID and CALC_BREAKDOWN_ID contexts. Generally you can only use them in formulas of type Oracle Payroll. |
| Missing Function Call                | The compiler does not recognize a function call. The combination of return type, function name, and parameter types does not match any available function.                                                                                                    |
| Incorrect Operator Usage             | An instance of a formula operator use doesn't match the permitted uses of that operator.  For example, the + operator has two permitted uses. The operands are both of data type NUMBER, or both of data type TEXT.                                                                                                    |
| Inconsistent Data Type Usage         | The formula uses a formula variable of more than one data type. Or the formula uses a database item or context with the wrong data type.  For example, Variable A is assigned a NUMBER value at the start of the formula, but is assigned a TEXT value later in the formula.                                                                                                    |
| EXIT Statement Not Within WHILE Loop | A condition that eventually becomes false or an EXIT call for exiting the loop doesn't exist.                                                                                                    |
| Misuse of Context                    | The formula uses a variable as a context, or a context as a variable.  For example, a formula assigns a value to AREA1 as an ordinary variable, but later uses AREA1 as a context in a GET_CONTEXT call.                                                                                                    |

# Formula Execution Errors: Explained

Fast formula execution errors occur when a problem arises while a formula is running. The usual cause is a data problem, either in the formula or in the application database.

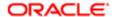

# **Formula Execution Errors**

This table lists the type and description of each formula execution error.

| Formula Error                  | Description                                                                                                    |
|--------------------------------|----------------------------------------------------------------------------------------------------|
| Uninitialized Variable         | Where the formula compiler can't fully determine if a variable or context is initialized, it generates code to test if the variable is initialized.                             |
|                                | When the formula executes, this code displays an error if the variable or context isn't initialized.                                                                            |
| Divide by Zero                 | Raised when a numeric value is divided by zero.                                                                                                    |
| No Data Found                  | Raised when a non-array type database item unexpectedly fails to return any data. If the database item can't return data, then it should provide a default value.               |
|                                | You can do this by creating a default statement. An error in formula function code can also cause this error message.                                                           |
| Too Many Rows                  | Raised when a non-array type database item unexpectedly returns more than a single row of data. The cause is an incorrect assumption made about how the data is being accessed. |
|                                | An error in the formula function code can also cause this error message.                                                                                                    |
| NULL Data Found                | Raised when a database item unexpectedly returns a NULL data value. If the database item can return a NULL value, then it provides a default value.                             |
|                                | Note Some database items can't return a NULL value. If it can, then you can provide a default value for that DBI.                                                               |
| Value Exceeded Allowable Range | Raised for a variety of reasons, such as exceeding the maximum allowable length of a string.                                                                                    |
| Invalid Number                 | Raised when a formula attempts to convert a non numeric string to a number.                                                                                                    |

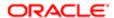

| Formula Error                                             | Description                                                                                                    |
|-----------------------------------------------------------|----------------------------------------------------------------------------------------------------|
| User Defined Function Error                               | Raised from within a formula function. The error message text is provided as part of the formula error message.                                                                                                    |
| External Function Call Error                              | A formula function returned an error, but didn't provide any additional information to the formula code. The function might have sent error information to the logging destination for the executing code.                       |
| Function Returned NULL Value                              | A formula function returned a NULL value.                                                                                                    |
| Too Many Iterations                                       | A single WHILE loop, or a combination of WHILE loops, has exceeded the maximum number of permitted iterations. The error is raised to terminate loops that can never end. This indicates a programming error within the formula. |
| Array Data Value Not Set                                  | The formula attempted to access an array index that has no data value. This error occurs in the formula code.                                                                                                    |
| Invalid Type Parameter for WSA_EXISTS                     | An invalid data type was specified in the WSA_EXISTS call.                                                                                                    |
| Incorrect Data Type For Stored Item                       | When retrieving an item using WSA_GET, the actual data type doesn't match that of the stored item. This error occurs within the calling formula.                                                                                 |
| Called Formula Not Found                                  | The called formula couldn't be resolved when attempting to call a formula from a formula. This issue could be due to an error in the calling formula, or because of installation issues.                                         |
| Recursive Formula Call                                    | An attempt was made to call a formula from itself. The call could be made directly or indirectly from another called formula. Recursive formula calling isn't permitted.                                                         |
| Input Has Different Types In Called and Calling Formulas  | When calling a formula from a formula, the input data type within the called formula doesn't match the data type specified from the calling formula.                                                                             |
| Output Has Different Types In Called and Calling Formulas | When calling a formula from a formula, the output data type within the called formula doesn't match the data type specified from the calling formula.                                                                            |

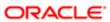

| Formula Error          | Description                                           |
|------------------------|-------------------------------------------------------|
|                        |                                                       |
| Too Many Formula Calls | There are too many formula calls from other formulas. |

# **FAQs for Writing Formulas**

# When do I run the Compile Formula process?

When you create or update multiple fast formulas at the same time, run the Compile Formula process on the Submit a Process or Report page from the Payroll Administration work area.

# What's the difference between a formula compilation error and an execution error?

Compilation errors occur on the Manage Fast Formulas page when you compile the formula. An error message explains the nature of the error. Common compilation errors are syntax errors resulting from typing mistakes. You can view error messages on the dashboard or go to the messages tab directly after the process is run.

Execution errors occur when a problem arises while a formula is running. The usual cause is a data problem, either in the formula or in the application database.

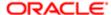

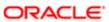

# 3 Formula Components

# **Using Formula Components: Explained**

When you're developing a formula, you must understand formula language, the rules that the application imposes on the formula, and the calculation requirements.

Create formulas using these components:

- Assignment statements
- Return statements
- Variables
- Input statements
- Expressions
- Conditions
- Comments

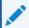

#### **Note**

Other topics explain additional components you can use in formulas. These include literals, database items, working storage area, calls to other formulas, functions, and operators.

To illustrate how each component is used in a formula, suppose you wanted to calculate the pay value for the WAGEelement by multiplying the number of hours an employee works each week by the hourly rate. The formula can be written as follows:

WAGE = HOURS\_WORKED \* HOURLY\_RATE RETURN WAGE

## **Assignment Statements**

An assignment statement assigns a value to the **WAGE** element.

#### **Return Statements**

A return statement passes the **WAGE** value back to the payroll run. You can use a return statement to stop the formula execution without passing back any values.

## **Variables**

There are three classes of variables:

- Input variables appear in INPUTS statements and bring values into a formula.
- Output variables appear in RETURN statements and return values from a formula. A variable can be both an input and output.
- Local variables are only used within one formula.

You can change a local variable within the formula by assigning a value to it using an assignment statement. To calculate the **WAGE** value, the formula needs to get the value for the **HOURS\_WORKED** variable.

You can use local variables to store data in a formula. You might want to hold data temporarily while you perform some other calculations, or pass data back to the application. Below is an example showing the use of an **ANNUAL LEAVE** variable.

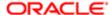

/\* Formula: Annual Leave Formula \*/
IF YEARS\_SERVICE >= 10
THEN
ANNUAL\_LEAVE = 25
ELSE
ANNUAL\_LEAVE = 20 + FLOOR (YEARS\_SERVICE/2)
RETURN ANNUAL LEAVE

## **Input Statements**

You can use **HOURS\_WORKED** as an input value of the **WAGE** element. To pass the element input values to the formula during processing, define an input statement as follows:

INPUTS ARE HOURS\_WORKED
WAGE = HOURS\_WORKED \* HOURLY\_RATE
RETURN WAGE

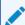

#### **Note**

This is a payroll application example. The name used in the input statement must be the same as the name of the element input value. Multiple words must be joined by underscores. Other input statements that have nothing to do with elements would have their own rules for formula input variables. In this example, the **HOURS\_WORKED** input variable is numeric. If the input variable is not numeric, you must specify the type. For example,

**INPUTS ARE START DATE (DATE)** 

## **Expressions**

Each function or calculation is one expression. You can nest expressions to create more complex calculations. You can use brackets to control the order in which calculations are performed.

The formula evaluates expressions within brackets first. Within nested brackets, evaluation proceeds from the least inclusive set to the most inclusive set. If you don't use brackets, the following hierarchal order of execution is implied: multiplication and division then addition and subtraction.

Expressions combine constants and variables with operators (+, -, \*, /), array methods, and functions to return a value of a certain data type. For example, the expression (3 + 2) returns a value of 5, and is a **NUMBER** data type. The format of an expression is:

#### SUBEXPRESSION [operator SUBEXPRESSION ...]

You can combine a number of sub-expressions into a single expression. For example, you can combine the sub-expressions (3 + 2) and **MONTHS BETWEEN**(start date, end date) into a single expression as follows:

#### (3 + 2) + MONTHS\_BETWEEN(start\_date, end\_date)

You can also use expressions inside functions, such as:

#### salary = GREATEST(minimum\_wage, (hourly\_rate \* hours\_worked))

Operands in an expression are usually of the same data type which is the data type of the expression as a whole. For example, in the following expression all the operands are numeric and the expression itself is numeric:

#### GREATEST(MINIMUM\_WAGE, (HOURLY\_RATE \* HOURS\_WORKED)) + BONUS

**BONUS** is the operand for the above expression. The return value is **GREATEST**. The arguments for **GREATEST** are separate expressions.

## **Conditions**

You can use conditions to process expressions based on whether a certain condition occurs. For example,

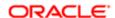

TRAINING\_ALLOWANCE = 0
IF (AGE < 20) THEN
TRAINING\_ALLOWANCE = 30

This formula checks if the condition (AGE < 20) is true or false. If it's true, the formula processes the statement that follows the word **THEN**. If the condition isn't true, the formula ignores this statement.

#### **Comments**

Use comments to explain all or part of a formula. Also, you can change some formula lines into comments until they are ready to be used. Comments are designated by the comment delimiters of /\* and \*/. Anything written inside these delimiters is a comment. You can place comments anywhere within a formula. The beginning of a formula should contain the following comments:

- The formula title and a short purpose statement.
- A description of the formula inputs.
- A list of variables and literals that may require updating.
- An explanation of the formula's calculation.
- The dates of any modifications, the name of the person modifying the formula, and the reason for the change.

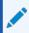

#### **Note**

Do not put a comment within a comment. This causes a syntax error when the formula is compiled.

## **Related Topics**

• Formula Functions: Explained

# Formula Statements: Explained

You use formula statements to provide instructions that you want your formula to carry out. When working with statements, it's important to have knowledge of the different statement types, the required order, and how to group statements.

## **Statement Types**

The table below describes the various statements that you can use in your formulas to provide instructions.

| Statement | Statement Form       | Description and Example                                                                                                    |
|-----------|----------------------|----------------------------------------------------------------------------------------------------|
| ALIAS     | ALIAS name1 AS name2 | Provides a different name for a database item or global value. Sometimes the database item names provided by the application are too long to conveniently use in a formula.              |
|           |                      | Use the ALIAS statement to shorten the name of a database item. Once the ALIAS is created, use it instead of the database item name. Using an alias is more efficient than assigning the |

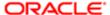

| Statement        | Statement Form                                                               | Description and Example                                                                                                    |
|------------------|------------------------------------------------------------------------------|----------------------------------------------------------------------------------------------------|
|                  |                                                                              | database item to a local variable with a short name.                                                                                                    |
| ASSIGNMENT       | variable = expression                                                        | Assigns an expression value to a                                                                                                    |
|                  | array[index] = expression                                                    | variable or an array variable at an index position. A formula evaluates the expression on the right hand side of the statement. It places its result in the variable you name on the left hand side. The left side of an assignment statement must always be a local variable because a formula can only change the value of local variables. |
|                  |                                                                              | Within a CHANGE_ CONTEXTS statement, assign values to contexts only. Outside a CHANGE_ CONTEXTS statement, assign values to input, output, and local variables only.                                                                                                    |
| CHANGE_ CONTEXTS | (context1 = expression1 [,context2 = expression2 ]                           | Changes one or more contexts within a formula. Within the CHANGE_ CONTEXTS statement, use ASSIGNMENT statements to assign the new values.                                                                                                    |
| DEFAULT          | DEFAULT FOR variable IS literal  DEFAULT_ DATA_VALUE FOR variable IS literal | The DEFAULT FOR statement provides a value that the formula uses for a formula input or database item if:                                                                                                    |
|                  |                                                                              | <ul> <li>The input doesn't provide a value.</li> </ul>                                                                                                    |
|                  |                                                                              | The database item isn't found                                                                                                    |
|                  |                                                                              | <ul> <li>The value of a non-array database item is NULL</li> </ul>                                                                                                    |
|                  |                                                                              | The DEFAULT_DATA_VALUE FOR statement provides a value for an array database item where individual data values are NULL. Some database items are defined to require a default value because they could return no data or NULL values from the database.                                                                                        |
|                  |                                                                              | DEFAULT FOR HOURLY_RATE IS 3.00                                                                                                    |

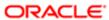

| Statement       | Statement Form                                                                                                    | Description and Example INPUTS ARE HOURLY_RATE X = HOURS_WORKED * HOURLY_RATE                                                                                                    |
|-----------------|----------------------------------------------------------------------------------------------------|----------------------------------------------------------------------------------------------------|
| EXIT            | EXIT                                                                                                    | Immediately exits from the enclosing WHILE loop. You can't use the EXIT statement outside of a WHILE loop.                                                                                                    |
| FORMULA CALLING | SET_ INPUT(input [,value])  EXECUTE(formula)  The formula RATE_FORMULA is called to get a value for HOURLY_RATE. RATE_FORMULA. | Calls a formula from another formula.  For example, formulas can call a small formula that performs a common calculation. Use this approach to avoid writing long formulas.                                                                    |
| IF              | IF condition THEN statements IF condition THEN statements ELSE statements                                                      | Executes one or more statements if a condition evaluates as true. Use the IF ELSE statement to specify a set of statements to execute if the condition evaluates to false.                                                                     |
| INPUT           | INPUTS ARE input1 [, input2]                                                                                                   | Lists the input variables for the formula. There is only one INPUT statement in a formula.                                                                                                    |
| RETURN          | RETURN [ output1 ] [, output2]                                                                                                 | Causes a formula to stop executing immediately. For its value to be returned to the caller, you must enter a formula output variable in the RETURN statement that stopped the formula.  You can enter multiple return statements in a formula. |
| WHILE           | WHILE condition LOOP statements In this example, 'A' is an array variable with a numerical index.                              | Executes a number of statements as long as a condition evaluates to true.  To prevent endless looping, an error occurs if the WHILE statement loop performs an excessive number of iterations.                                                 |

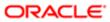

| Statement Form                                               | Description and Example                                                                                                    |
|--------------------------------------------------------------|----------------------------------------------------------------------------------------------------|
| WSA_ DELETE([item]) - Deletes values from the storage area.  | Stores reference data, which you can set, fetch, or delete.                                                                                                    |
| WSA_ EXISTS(item[type]) - Determine if an item exists .      |                                                                                                    |
| WSA_GET(item, value) - Fetches values from the storage area. |                                                                                                    |
| WSA_SET(item, value) - Sets values from the storage area.    |                                                                                                    |
| In the example a number of rates are set up.                 |                                                                                                    |
|                                                              | WSA_ DELETE([item]) - Deletes values from the storage area.  WSA_ EXISTS(item[type]) - Determine if an item exists .  WSA_GET(item, value) - Fetches values from the storage area.  WSA_SET(item, value) - Sets values from the storage area.  In the example a number of rates |

# **Ordering Statements**

In your formulas you must place statements in the following order:

- 1. ALIAS statements, if any
- 2. DEFAULT statements, if any
- 3. INPUT statements, if any
- 4. Other statements

## **Grouping Statements**

If you want to group more than one statement under IF/THEN statements, ELSE clauses, WHILE loops, or CHANGE\_CONTEXTS, enclose the group of statements within brackets. In the absence of brackets, the preceding statement only applies to the first statement.

Correct example:

```
I = A.FIRST
WHILE (A.EXISTS(I)) LOOP
(
    A[I] = I
    I = A.NEXT(I,-1)
)
```

Incorrect example:

```
I = A.FIRST
WHILE (A.EXISTS(I)) LOOP
A[I] = I
I = A.NEXT(I,-1) /* This is not executed as part of the loop. */
```

# Naming Variables: Explained

When you add variables to your formulas there are two acceptable naming schemes. In addition, it's important to avoid using reserved words as variable names.

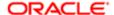

## **Naming Schemes**

Use one of these naming schemes:

- Variable names comprise one or more words, joined by underscores. The words must each start with a letter and can be followed by a combination of letters, and digits.
- Variable names begin and end with double quotes (''). Between the quotes, you can use any printable characters, such as ''This is a quoted variable name''. Please note that any word consisting of only digits could be mistaken for numbers.

Formulas aren't case sensitive. For example, the variable named EMPLOYEE\_NAME is the same as the variable employee\_name.

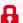

#### Restriction

The maximum length of a variable name is 255 characters.

## **Reserved Words**

You must not use the following reserved words as the names of variables:

| Source of Reserved Words | Reserved Words                                                                                                    |
|--------------------------|----------------------------------------------------------------------------------------------------|
| Statements               | ALIAS AND ARE AS CHANGE_CONTEXTS DEFAULT DEFAULT_DATA_VALUE DEFAULTED ELSE EXIT FOR IF INPUTS IS LIKE LOOP NEED_CONTEXT NOT OR RETURN THEN USING WAS WHILE |
| Array Types              | EMPTY_DATE_NUMBER EMPTY_NUMBER_NUMBER EMPTY_TEXT_NUMBER EMPTY_DATE_TEXT EMPTY_NUMBER_TEXT EMPTY_TEXT_TEXT                                                  |
| Formula Data Types       | DATE                                                                                                    |

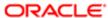

| Source of Reserved Words | Reserved Words                                                                                              |
|--------------------------|----------------------------------------------------------------------------------------------------|
|                          | DATE_NUMBER DATE_TEXT NUMBER NUMBER NUMBER_NUMBER NUMBER_TEXT TEXT TEXT TEXT_TEXT TEXT_TEXT                 |
| Array Methods            | COUNT DELETE EXISTS FIRST LAST NEXT PREVIOUS PRIOR                                                          |
| Built-in Calls           | CONTEXT_IS_SET EXECUTE GET_CONTEXT GET_OUTPUT IS_EXECUTABLE SET_INPUT WSA_DELETE WSA_EXISTS WSA_GET WSA_SET |

# **Database Items: Explained**

Database items exist in the application database and have computer code associated with them. The system uses this code to find data. All database items are read-only variables. You can't change database item values within a formula. If you attempt to write a value to a database item, you will receive a compilation error.

You can use database items in formulas and HCM extracts.

This topic explains the following types of database items:

- Static
- Dynamic
- Array

#### Static Database Items

Static database items are predefined. They include standard types of information, such as the sex, birth date, and work location of an employee. They also include data about other objects, such as the start and end dates of a payroll period.

## **Dynamic Database Items**

The application creates dynamic database items when you create the following objects. In the case of flexfields, you must run the Generate Flexfield Database Items process to create the database items.

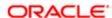

| Object                | Description                                                                                                    |
|-----------------------|----------------------------------------------------------------------------------------------------|
| Elements              | The element name is the database item name prefix.                                                                                    |
| Balances              | The balance name followed by the balance dimension name is the database item name.                                                    |
| Formula global values | The global value name is the database item name.                                                                                      |
| Input values          | The element and input value names are the database item name prefix.                                                                  |
| Flexfields            | The Generate Flexfield Database Items process creates database items for the contexts and segments of your registered HCM flexfields. |

## **Array Database Items**

Array database items have an index type of NUMBER with indexes starting at 1 and increasing by 1 without gaps. Here's an example:

```
/* 1 is the starting index for an array database item. */
I = 1
WHILE DBI.EXISTS(I) LOOP
(
V = DBI[I] /* Do some processing with element at index I. */
I = I + 1 /* Array database items indexes go up in steps of 1. */
)
```

Use the DEFAULT\_DATA\_VALUE FOR statement to set a default value in the case where an array database item could return a NULL value for an element. There can only be one DEFAULT\_DATA\_VALUE FOR statement for each array database item and it must appear at the start of the formula.

Here's an example of a DEFAULT\_DATA\_VALUE FOR statement:

# DEFAULT\_DATA\_VALUE FOR A IS 0 INPUTS ARE B, C

Here's an example of an array database item usage error case:

```
/* Array database item A. */
A[1] = 1
A = B
A.DELETE(1)
A.DELETE
```

# Generating Flexfield Database Items: Explained

You configure registered HCM flexfields to add contexts and segments for your business requirements. After you deploy the flexfield, you can generate database items for the flexfield for use in your formulas and extracts by submitting the Generate Flexfield Database Items process from the Payroll Checklist or Payroll Administration work areas.

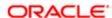

You can generate DBIs for the following flexfields:

- Descriptive flexfields
- Extensible flexfields for single and multiple row routes
- Key flexfields

The process generates DBIs at the enterprise level only. As a best practice, when you submit the process, skip the legislative data group parameter so that the process generates DBIs for use by any legislative data group.

You can determine which DBIs to generate by specifying or skipping the flexfield and context parameters.

| Flexfield Parameter | Context Parameter | Result                                                                                  |
|---------------------|-------------------|-----------------------------------------------------------------------------------------|
| Specify parameter   | Skip parameter    | Generate DBIs for all the contexts<br>and related segments for a<br>specified flexfield |
| Skip parameter      | Skip parameter    | Generate DBIs for all registered flexfields and their contexts.                         |

The process creates database item names with this following structure:

#### <FLEXFIELD\_CODE><CONTEXT\_CODE><SEGMENT\_CODE>

When you include the database item in a formula or extract, the application returns a value for the database item, based on the flexfield context, for the segments column in the underlying flexfield table. After you generate DBIs, compile any formulas using these DBIs.

Periodically, you may need to update a flexfield structure, for example to add a segment to capture additional data. If you previously generated DBIs for a flexflield, submitting the process deletes and regenerates the associated DBIs. After the process regenerates the DBIs, be sure to compile any formulas using them.

### **Related Topics**

- Flexfields: Overview
- Extract Components: How They Work Together

# Generating Flexfield Database Items: Worked Example

This example demonstrates how to add segments and contexts to a registered HCM flexfield, and how to generate database items for the flexfield for later use in formulas and extracts.

The following table summarizes the key decisions for this scenario.

| Decisions to Consider                                   | In this Example                    |
|---------------------------------------------------------|------------------------------------|
| Which registered HCM flexfield requires database items? | Organization Information flexfield |

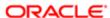

| Decisions to Consider                                                                                                    | In this Example                                                               |
|----------------------------------------------------------------------------------------------------|-------------------------------------------------------------------------------|
|                                                                                                    |                                                                               |
| What is the name of the flexfield code?                                                                                  | PER_ ORGANIZATION_ INFORMATION_ EFF                                           |
| How many contexts include segments that require database items?                                                          | Two contexts: HCM_ CN_ PSU_ TERMINATION_ INFO HRX_ CN_ TRU_ TERMINATION_ INFO |
| Should I give all legislative data groups access to the generated database items for use in their formulas and extracts? | Yes                                                                           |

In this example, Joe plans to create formulas for an implementation in China based on information captured in the organization information flexfield. Joe configures the flexfield to add the contexts and segments. He writes a formula to calculate severance pay that returns results for the leave compensation factor based on the tax reporting unit.

# Configure the Flexfield

- 1. In the Setup and Maintenance work area, go to the Manage Extensible Flexfields task, and search for the Organization Information EFF.
- 2. Click Edit.
- 3. Click Manage Contexts.
- 4. Click **Create** and create two contexts: HCM\_CN\_TRU\_TERMINATION\_INFO and HRX\_CN\_PSU\_TERMINATION\_INFO.
- 5. For each context, create two segments: LEAVE\_COMPENSATION\_FACTOR and MONTHLY SALARY PAID DAYS.
- 6. Deploy the flexfield.

## **Submit the Generate Flexfield Database Process**

- 1. In the Payroll Checklists or Payroll Administration work area, select the **Submit a Process or Report** task.
- 2. Complete the following parameters:

| Page                | Parameter              | Data                                  |
|---------------------|------------------------|---------------------------------------|
| Select Flow Pattern | Legislative Data Group | Skip this parameter                   |
| Select Flow Pattern | Process or Report      | Generate Flexfield Database Items     |
| Enter Parameters    | Payroll Flow           | Organization flexfield database items |

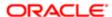

| Page             | Parameter | Data                                                         |
|------------------|-----------|--------------------------------------------------------------|
|                  |           |                                                              |
| Enter Parameters | Name      | PER_ ORGANIZATION_<br>INFORMATION_ EFF                       |
| Enter Parameters | Context   | Skip this field to generate database items for all contexts. |

- 3. Click **Next** and skip the Enter Interaction page.
- 4. Click **Next** and skip the Schedule page.
- 5. Click **Next** and review the submitted parameters on the Review page.
- 6. Click **Submit** to create the payroll flow.

The submitted process creates database items for each context for the flexfield segments:

- PER\_ORGANIZATION\_INFORMATION\_HRX\_CN\_TRU\_TERMINATION\_LEAVE\_COMPENSATION\_FACTOR
- PER\_ORGANIZATION\_INFORMATION\_HRX\_CN\_TRU\_TERMINATION\_MONTHLY\_SALARY\_PAID\_DAYS
- PER\_ORGANIZATION\_INFORMATION\_HRX\_CN\_PSU\_TERMINATION\_LEAVE\_COMPENSATION\_FACTOR
- PER\_ORGANIZATION\_INFORMATION\_HRX\_CN\_PSU\_TERMINATION\_MONTHLY\_SALARY\_PAID\_DAYS

## Create a Formula

1. Create a formula for calculating severance pay that returns a segment for LEAVE\_COMPENSATION\_FACTOR, if the context code is the one specified for the database item, HRX\_CN\_TRU\_TERMINATION\_INFO.

# Formula Operators: Explained

Formula operators are expressions that may contain arithmetic operators. These operators determine how the formula manipulates variables and literals. For example, the plus operator (+) indicates that two items are added together. You can also use operators for string concatenation.

## Types of Operators

The operator types are described in the following table.

| Operator | Description | Example   |
|----------|-------------|-----------|
| +        | Addition    | A = B + 1 |

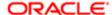

| Operator | Description          | Example                 |
|----------|----------------------|-------------------------|
| +        | String concatenation | A = 'Hello ' + 'World'  |
|          |                      | B = 'Hello '    'World' |
| -        | Subtraction          | A = B - 1               |
| -        | Unary minus          | A = -B                  |
| *        | Multiplication       | A = B * C               |
| /        | Division             | A = B / C               |

## **Using Operators**

The arithmetic operators, subtraction, multiplication, and division, can only be used with numeric operands. The addition operator can be used with numeric or text operands. The operands can be variables, literals, or sub-expressions. A formula error occurs if:

- The second operand of a division equals zero
- The result of multiplication is too large

What is too large is determined by the normal limits in the database. For string concatenation, if the result is longer than 255 characters, a formula error is raised.

Expressions are evaluated in order from left to right. The unary minus has precedence over the other operators because it applies directly to a single sub-expression. The multiplication and division operators take precedence over addition and subtraction. For example, the expression 1 + 2 \* 3 evaluates to 7 rather than 9. Brackets can be used to change precedence. For example, (1 + 2) \* 3 evaluates to 9.

# **Literals: Explained**

A literal is a piece of information that you manipulate or use in a formula. This topic explains the four types of literals: Numeric, Text, Date, and Array.

## **Numeric Literals**

When you enter numeric literals, follow these rules:

- Don't use quotes to enclose the literal.
- Don't use commas or spaces in the number.
- Don't use exponents and floating point scientific notations.

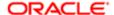

- You can enter numbers that have a decimal component after a decimal point.
- To enter a negative number precede it with a minus sign (-).

Examples of numeric literals are:

- 63
- 3.55
- -2.3
- -.033
- -.2
- 10000

#### **Text Literals**

When you enter text literals, enclose them in single quotes. Text literals may contain spaces. To enter a single quote character in a text constant, enter two single quotes (for example, 'P O''Donnell'). Note that this is not the same as the double quote ('').

Examples of text literals are:

- 'J. Smith'
- '1234'
- 'Manager'
- '12 Union Road'
- 'The Bonus this year is 23%'

## **Date Literals**

When you enter a date literal, enclose dates in single quotes and follow immediately with the word date, in brackets.

Use one of the following formats:

- YYYY-MM-DD"T" HH:MI:SS.FFF"Z"
- YYYY-MM-DD HH24:MI:SS
- DD-MON-YYYY

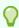

#### Tip

Use one of the first two formats if you want to compile the formula under different language settings.

Examples of date literals are:

'2010-11-04T00:00:00.000Z' (DATE)

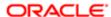

- '1989-03-12 00:00:00' (DATE)
- '12-MAR-1989' (DATE)

## **Array Literals**

An array holds multiple values that the formula can access using the corresponding index values. You define array literals only for an empty array of each type.

The array types are:

- Array of date values indexed by a numeric index (EMPTY\_DATE\_NUMBER)
- Array of number values indexed by a numeric index (EMPTY\_NUMBER\_NUMBER)
- Array of text values indexed by a numeric index (EMPTY\_TEXT\_NUMBER)
- Array of date values indexed by a text index (EMPTY\_DATE\_TEXT)
- Array of numeric values indexed by a text index (EMPTY\_NUMBER\_TEXT)
- Array of text values indexed by a text index (EMPTY\_TEXT\_TEXT)

# Formula Variable Data Types: How They're Determined

Variable data type can be numeric, text or date. The data type determines the type of information the variable holds. You don't have to specify the variable type. Formulas determine the type from how you use the variable. For example, if you set a variable to 'J. Smith', the formula interprets it as a text variable.

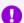

#### **Important**

Inconsistent or incorrect use of variables, such as trying to add a number to a text string, causes formula compilation errors.

# **How Formulas Determine Variable Data Types**

Formulas process the rules that determine the variable data type in the following order:

1. The variable can be an input you name in the input statement. For example:

INPUTS ARE SALARY\_AMOUNT, START\_DATE (DATE), FREQUENCY (TEXT)

If you don't specify the variable data type in the statement, the formula assumes it's a number.

The variable data type can be determined from a DEFAULT\_FOR statement such as:

DEFAULT FOR B IS 0 /\* B is a NUMBER variable. \*/

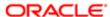

In the case of array database items, the index type and the value type can be determined from a DEFAULT DATA VALUE FOR statement:

DEFAULT\_DATA\_VALUE FOR A IS EMPTY\_NUMBER\_NUMBER /\* A is a NUMBER\_NUMBER array variable. \*/

The variable data type can be determined from a DEFAULT\_DATA\_VALUE FOR statement such as:

DEFAULT\_DATA\_VALUE FOR A IS EMPTY\_NUMBER\_NUMBER /\* A is a NUMBER\_NUMBER array variable. \*/

In the case of array database items, the type can be determined from a DEFAULT FOR statement:

DEFAULT FOR B IS 0 /\* B is a NUMBER variable. \*/

- 2. The formula searches the list of database items. If the variable is in the list, the data type is known.
- 3. If the variable appears in a context handling statement, then the formula searches the list of contexts. If the variable is in the list, then the formula knows the data type, otherwise it raises an error.
- 4. If the variable isn't a database item or a context, then the formula treats it as a local variable and determines the data type by the way you use the variable. For example:

A = 'abc' /\* A is a TEXT variable. \*/

#### **Related Topics**

Formula Compilation Errors: Explained

# **Array Variables: Explained**

You can use arrays for input, output, and local formula variables. These array variables can hold date, number, or text values. Arrays are similar to PL/SQL index-by tables.

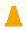

#### Caution

Large arrays and excessive use of arrays will result in excessive memory consumption.

## **Array Indexes**

Here are some aspects of array indexes that you should be aware of:

- The index types are either text or number.
- Text indexes are upper case unique.
- Gaps in index value sequences are permitted.
- Number indexes are truncated to remove any fractional part.
- You may iterate an array in an index either forwards or backwards.

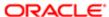

## **Array Data Types**

Array types are specified as DATA\_TYPE\_INDEX\_TYPE. Here are the following types:

- NUMBER NUMBER
- NUMBER\_TEXT
- DATE NUMBER
- DATE\_TEXT
- TEXT\_NUMBER
- TEXT\_TEXT

# **Rules for Using Arrays**

Formula functions can't return arrays or take array parameters. Contexts can't be array types. An attempt to reference an array value at a nonexistent index causes a formula execution error. However, an attempt to delete a value at a nonexistent index doesn't cause an error.

## **Array Methods**

Array methods provide a way to get the first and last indexes and to get the next or prior index. These methods return the index data type. You can specify a default value for these methods, if the required indexes don't exist. A method is also provided to test the existence of an index.

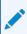

#### **Note**

The array method syntax doesn't work directly with the array literal values. For example, you can't use a construct such as EMPTY\_DATE\_NUMBER.COUNT.

The following table provides examples of each array method:

| Array Method                                                                                 | Description                                                                                              | Usage Example       |
|----------------------------------------------------------------------------------------------|----------------------------------------------------------------------------------------------------|---------------------|
| <name> [ <index value=""> ]</index></name>                                                   | Get the value for an index.                                                                              | V = A[1]            |
| <name> . FIRST( <default value=""> )</default></name>                                        | Get the first index for an array. The default value is returned if the array is empty.                   | I = A.FIRST(-1)     |
| <name> . LAST( <default value=""> )</default></name>                                         | Get the last index for an array.                                                                         | L = B.LAST(' ')     |
| <name> . EXISTS( <index value=""> )</index></name>                                           | Conditional checking if a value exists at an index. The default value is returned if the array is empty. | IF A.EXISTS(1) THEN |
| <name> . NEXT( <index value=""> ,<br/><default index="" value=""> )</default></index></name> | Get the next index given an index position. The default value is returned if there is no next index.     | N = A.NEXT(1)       |

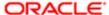

| Array Method                                                                                  | Description                                                                                             | Usage Example       |
|-----------------------------------------------------------------------------------------------|----------------------------------------------------------------------------------------------------|---------------------|
| <name> . PRIOR( <index value=""> ,<br/><default index="" value=""> )</default></index></name> | Get the prior index given the index position. The default value is returned if there is no prior index. | P = B. PRIOR('Two') |
| <name> , COUNT</name>                                                                         | Numeric method to count the array elements.                                                             | C = A.COUNT         |
| <name ,="" <index="" delete(="" value=""> )</name>                                            | Delete the element at an index position.                                                                | B. DELETE('three')  |
| <name> , DELETE()</name>                                                                      | Delete all elements.                                                                                    | B.DELETE()          |

## **Iterating Through an Array**

In the following example, A is an array variable with a NUMBER index. -1234 is known to be an invalid index for A so it's used as a default value when the FIRST and NEXT calls can't find an index.

```
/* -1234 is not a valid index for A in this instance, so use as default. */
NI = A.FIRST(-1234)
WHILE A.EXISTS(NI) LOOP
(
VA = A[NI] /* Do some processing with element at index NI. */
NI = A.NEXT(NI,-1234) /* Go to next index. */
)
```

The following example does the same thing for array variable B with a TEXT index.

```
/* 'No Index' is not a valid index for A in this instance, so use as default. */
TI = B.FIRST('No Index')
WHILE B.EXISTS(TI) LOOP
(
VB = B[TI] /* Do some processing with element at index TI. */
TI = B.NEXT(TI, 'No Index') /* Go to next index. */
)
The following example iterates backwards from through an array C with a NUMBER index. /* -1234 is not a valid index for C in this instance, so use as default. */
NI = C.LAST(-1234)
WHILE C.EXISTS(NI) LOOP
(
VC = C[NI] /* Do some processing with element at index NI. */
NI = C.PRIOR(NI,-1234) /* Go to prior index. */
```

# Formula Contexts: Explained

Formulas run within an application-specific execution context, which determines the context variables that are available to the formula. Context values act as SQL bind values when the formula fetches database item values from the database. Formulas can also pass context values into formula function calls.

Examples of contexts are:

EFFECTIVE\_DATE for the effective date the formula is running

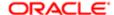

- PAYROLL\_ID for the running payroll
- PERSON\_ID for identifying the person for who the formula is processing or evaluating

# **Context Value Setting**

The application code calling a formula usually sets all the context values. For some complex applications, such as the payroll run, the code only sets the contexts necessary to meet general processing requirements.

For payroll formulas:

- A payroll run sets contexts for the legislative data group, date earned, the payroll being processed, the payroll relationship, payroll actions, and the person being processed.
- Additional, country-specific contexts are available. For example, the jurisdiction area and tax code context values are country-specific.

# **Formula Context-Handling Statements**

If you use a variable in a context handling statement, the formula searches the list of contexts. The variable must appear in the contexts list; otherwise the formula displays an error. The data type is held with the context list entry.

Formula context handling statements are described below.

| Statement                       | Purpose                                                                                                    | Example                                                                                                    |
|---------------------------------|----------------------------------------------------------------------------------------------------|----------------------------------------------------------------------------------------------------|
| CHANGE_ CONTEXTS(assignment []) | Changes context values within the context changing block. Inside this block, formula function calls, database items, and called formulas use the new context values. Outside the block, the formula uses the original values.  You can nest context changing blocks to apply context changes in stages. | /*  * Nested Context changes: DBI1 depends upon SOURCE_ID and SOURCE_TEXT. */ CHANGE_CONTEXTS(SOURCE_TEXT = 'A') (     /* SOURCE_TEXT = 'A' */     X = DBI1  /* Nesting used to change Contexts in stages. */ CHANGE_CONTEXT(SOURCE_ID = 2)     (     /* SOURCE_TEXT = 'A',     SOURCE_ID = 2 */     Y = DBI1  /* Overriding a Context change. */ CHANGE_CONTEXTS(SOURCE_TEXT = 'B',SOURCE_ID = 3)     (     /* SOURCE_TEXT = 'B',     SOURCE_ID = 3 */     Z = DBI1 ) ) ) ) ) |
| CONTEXT_ IS_ SET(context)       | Tests whether or not a context value is set.                                                                                                    | The following code tests whether or not the AREA3 context is set.                                                                                                    |

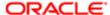

| Statement                           | Purpose                                                                                                    | Example                                                                      |
|-------------------------------------|----------------------------------------------------------------------------------------------------|------------------------------------------------------------------------------|
| GET_ CONTEXT(context default value) | Returns a context's value if the context is set, otherwise it returns the default value specified in its second argument. | /* AREA1 is a context of type TEXT.  */ AREA1_VALUE = GET_CONTEXT(AREA1,' ') |

# **Working Storage Area: Explained**

The working storage area is a mechanism for storing global values across formulas. Using the different call methods, you can test whether or not an item exists in the storage area, delete an item, set the value for an item, and get a value for an item. Access the values by name. The names are case-independent.

The working storage area methods are described in the below table.

| Method                       | Description                                                                                                    |
|------------------------------|----------------------------------------------------------------------------------------------------|
| WSA_ EXISTS(item [, type])   | Test whether or not the item called <b>item</b> exists in the storage area. If <b>type</b> is specified, then the item must be of the same type. The valid values for type are one of the strings: |
|                              | • DATE                                                                                                    |
|                              | • DATE_NUMBER                                                                                                    |
|                              | • DATE_TEXT                                                                                                    |
|                              | • NUMBER                                                                                                    |
|                              | NUMBER_NUMBER                                                                                                    |
|                              | NUMBER_TEXT                                                                                                    |
|                              | • TEXT                                                                                                    |
|                              | • TEXT_NUMBER,                                                                                                    |
|                              | • TEXT_TEXT                                                                                                    |
| WSA_ DELETE([item])          | Delete the item called item. If you don't specify a name then all storage area data is deleted.                                                                                                    |
| WSA_SET(item, value)         | Set the value for the item called item. Any existing item of the same name is overwritten.                                                                                                    |
| WSA_GET(item, default-value) | Retrieve a value for the item called item. If there's no item called item, then the method returns the default                                                                                     |

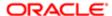

| Method | Description                                                               |
|--------|---------------------------------------------------------------------------|
|        | value. The data type of default-value is the expected data type for item. |

# Calling a Formula from a Formula: Explained

Another formula can call a formula. This enables some modularity in formula organization. The called formula name, and any formula input or output names, are specified as **TEXT** values. The names are case-independent. There are two alternative approaches to calling a formula: using a single call, or separate calls.

Consider the following aspects:

- Validation of the Called Formula
- Passing Contexts
- Alternative Methods to Call a Formula
  - Using Separate Calls
  - Using a Single Self-Contained Call
- Use Cases to Compare Methods

#### Validation of the Called Formula

When the formula runs, it checks to ensure the called formula can be run, and whether the specified input and output data types are correct. You can use the **IS\_EXECUTABLE** call to determine whether an executable formula with a specified name exists. You must compile the formula to make it available for the specified legislative data group. Also, it must be valid on the effective date that the calling formula runs. Payroll code imposes extra restrictions based on formula type combinations.

# **Passing Contexts**

Context values are inherited from the calling formula. You can also set or unset the context values explicitly in the nested formula call.

# Alternative Methods to Call a Formula

There are two ways to call a formula from a formula:

- Using a series of separate calls
- Using a single self-contained call

# **Using Separate Calls**

You can use three separate calls as follows:

1. Set the Inputs

Use a **SET\_INPUT** call for each formula input and context that you need to explicitly set for the formula call. You don't need to specify all formula inputs and contexts. To explicitly unset a context values, use the **SET\_INPUT** call

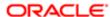

without passing the optional value parameter. Any extra inputs specified in **SET\_INPUT** calls are ignored. xx Use a **SET\_INPUT** call for each formula input and context that you need to explicitly set for the formula call. You don't need to specify all formula inputs and contexts. To explicitly unset a context value, use the **SET\_INPUT** call without passing the optional value parameter. Any extra inputs specified in **SET\_INPUT** calls are ignored.

2. Call the Formula

Use an **EXECUTE** call to call a formula.

3. Get the Formula Outputs

Use one or more **GET\_OUTPUT** calls to fetch outputs from the last formula call.

When the formula runs, it will show an execution error if:

- The called formula is not executable.
- The called formula is already running.
- The data type of an input variable (specified using SET\_INPUT) or an output variable (specified using GET\_OUTPUT)
  doesn't match its actual data type within the called formula.

The following table summarizes the methods for calling a formula using separate calls.

| Method                            | Description                                                                                                    |
|-----------------------------------|----------------------------------------------------------------------------------------------------|
| SET_ INPUT(input [,value])        | The value parameter is optional. If it's provided, the specified input is set to this value. If it's not provided, the input is passed as unset to the formula. The data type of the value is the expected data type for the input.                                        |
| EXECUTE(formula)                  | Executes the called formula.                                                                                                    |
| GET_ OUTPUT(output default-value) | Gets the value of the output parameter after calling a formula. If there's no formula output called 'output' or it's not set, the formula returns the value specified in the default value parameter. The data type of default value is the expected data type for output. |

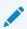

#### Note

Formula inputs set using **SET\_INPUT** persist as long as no **EXECUTE** or **GET\_OUTPUT** calls are made. Output values from a called formula persist as long as no **SET\_INPUT** or new **EXECUTE** calls are made. When the calling formula exits, the process removes any saved input or output values.

# **Using a Single Self-Contained Call**

The end result with this approach is the same as using separate calls except that:

Input values are cleared at the start so that prior SET\_INPUT call values are not used.

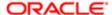

Outputs are discarded at the end so that subsequent GET\_OUTPUT calls just return the default values.

Use the CALL\_FORMULA method as follows:

#### CALL\_FORMULA(formula, [set statement, get statement])

A **SET** statement is a **SET\_INPUT** call. A **GET** statement assigns a **GET\_OUTPUT** call result to a variable in the calling formula. The execution order is:

- SET\_INPUT calls
- 2. EXECUTE call
- 3. GET\_OUTPUT assignments

The compiler generates code to execute in this order even if SET and GET statements are interspersed.

# Calling a Formula from a Formula: Examples

These examples illustrate how to call a formula from another formula using two methods: a series of separate calls or a single self-contained call. The examples include two versions of a wage formula, and a table comparing the two methods using a series of use cases.

The first two examples show different versions of the wage formula. The following points apply to both examples:

- The formula calls RATE FORMULA to get a value for HOURLY RATE.
- The RATE FORMULA has a text input called UNIT.
- The formula call sets the UNIT input to 'Hourly'.
- The RATE\_FORMULA returns the rate in the output variable called RATE.
- The GET\_OUTPUT call returns 0.00 if the RATE\_FORMULA doesn't return RATE.

# Wage Formula Using Separate Calls

This example illustrates a formula call from separate calls.

SET\_INPUT('UNIT', 'Hourly')
EXECUTE('RATE\_FORMULA')
HOURLY\_RATE = GET\_OUTPUT('RATE',0.0)
WAGE = HOURS\_WORKED \* HOURLY\_RATE
RETURN WAGE

# Wage Formula Using a Self-Contained Call

This example illustrates a formula called from a self-contained call.

**CALL FORMULA** 

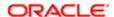

('RATE\_FORMULA','Hourly' > 'UNIT'
/\* SET\_INPUT('UNIT', 'Hourly') \*/
,HOURLY\_RATE < 'RATE' DEFAULT 0.0
/\* HOURLY\_RATE = GET\_OUTPUT('RATE',0.0) \*/
)
WAGE = HOURS\_WORKED \* HOURLY\_RATE
RETURN RATE

# **Sample Expressions to Compare Methods**

The following table provides sample expressions you use in the two methods to:

- Call a formula
- Set inputs and context values
- Unset context values
- Get output values into a variable or array variable
- Provide a default output value

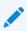

#### Note

SET\_INPUT or > statements have no effect if the calling formula has no formula input or context of the same name.

| Use Case                                                                                                    | Using Separate Calls                                                   | Using a Self-Contained Call                                     |
|----------------------------------------------------------------------------------------------------|------------------------------------------------------------------------|-----------------------------------------------------------------|
| Execute a formula where the formula GET_RATES is executed                                                                                                    | EXECUTE('GET_RATES')                                                   | Use within a CALL_FORMULA statement                             |
| Set an input value in the called formula where you round up EXTRA_HOURS to 2 decimal places and set the input OVERTIME in the called formula.  The called formula should contain the statement: | SET_INPUT<br>('OVERTIME'<br>,ROUNDUP(EXTRA_HOURS,2)<br>)               | Use within a CALL_FORMULA statement                             |
| Leave a formula input value unset inside the called formula, where RATE is not a formula context.                                                                                               | A SET_INPUTS statement is not required, but you can use the following: | A SET statement is not required, but you can use the following: |
| Inherit a context value from the called formula.  For example, both the calling and called formula support the AREA1                                                                            | No statements are required to do this.                                 | No statements are required to do this.                          |

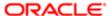

| Use Case  context. The called formula inherits the AREA1 context value from the calling formula.                                                                                                    | Using Separate Calls                             | Using a Self-Contained Call              |
|----------------------------------------------------------------------------------------------------|--------------------------------------------------|------------------------------------------|
| Set a context value inside a called formula, where the called formula supports the AREA1 context and AREA1 has to be set to 'London' in the called formula.                                                                        | SET_INPUT<br>('AREA1'<br>,'London'<br>)          | 'London' > 'AREA1'                       |
| Call a formula with an unset context value, where the called formula supports the AREA1 context and AREA1 has to be unset in the called formula.                                                                                   | SET_INPUT('AREA1')                               | > 'AREA1'                                |
| Get a formula output from the called formula.  Get BONUS_RATE output value into the RATE variable using the default value 0.0 if the BONUS_RATE output does not exist or was not set.                                              | RATE = GET_OUTPUT ('BONUS_RATE' ,0.0 )           | RATE <'BONUS_RATE' DEFAULT 0.0           |
| Get a formula output from a called formula into an array  Get the BONUS_RATE output value into the RATES array variable at index position 'BONUS'. Use the default value 0.0 if the BONUS_RATE output doesn't exist or wasn't set. | RATES['BONUS'] = GET_OUTPUT ('BONUS_RATE' ,0.0 ) | RATES['BONUS'] <'BONUS_RATE' DEFAULT 0.0 |

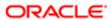

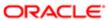

# 4 Formula Functions

# Formula Functions: Explained

Functions manipulate data in different ways and always return a value. They're restricted to simple data types of date, number, and text. A function is specified by its name, return data type, data types, and usage behavior.

The general form of a function is:

#### NAME-OF-FUNCTION(operand,operand,...)

Operands can be optional or mandatory. They may be repeated any number of times, such as with the **GREATEST** function. The formula compiler resolves functions by matching function calls against function specifications. You can use multiple functions with the same name within a formula provided that they have different return or data types.

Some functions return values that are useful in specific formula types, such as absence management, benefits, or compensation. The more generic functions fall into the categories shown in the following table.

| Category         | Purpose of Functions                  |
|------------------|---------------------------------------|
| Text             | Manipulate text data                  |
| Number           | Manipulate numeric data               |
| Date             | Manipulate dates                      |
| Data Conversion  | Convert data to a different data type |
| Message Handling | Return messages                       |

# **Text Formula Functions**

The following formula functions manipulate text data.

# CHR(n)

Returns the character having the binary equivalent to a number operand n in the ASCII character set.

# GREATEST(expr, expr [,expr]....)

Compares the values of all the text string operands. It returns the value of the last string in alphabetic order.

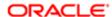

## INITCAP(expr)

Returns the expression **expr** with the first letter of each word in uppercase, all other letters in lowercase. Words are delimited by white space or characters that are not alphanumeric.

## INSTR(expr1, expr2 [,n [,m]])

Searches expr1 beginning with its nth character for the mth occurrence of expr2 and returns the character position in expr1 for the first character of this occurrence. If n is negative, INSTR counts and searches backward from the end of expr1. The value of m must be positive. The default values of both n and m are 1, meaning INSTR begins searching at the first character of expr1 for the first occurrence of expr2. The return value is relative to the beginning of expr1, regardless of the value of n, and is expressed in characters. If the search is unsuccessful (expr1 does not appear m times after the nth character of expr1) the return value is 0.

# INSTRB(expr1, expr2 [,n [,m]])

The same as **INSTR**, except that **n** and the return value are expressed in bytes, rather than in characters. For a single-byte character set, **INSTRB** is equivalent to **INSTR**.

# LEAST(expr, expr [,expr]...)

Compares the values of all the text string operands. Returns the first string in alphabetic order from among its operands.

## LENGTH(expr)

Returns the number of characters in the text string operand expr.

# LENGTHB(expr)

Returns the length of expr in units of bytes.

# LOWER(expr)

Converts a text string to lower case.

# LPAD(expr, n [,pad])

Returns the text string operand expr left-padded to length n with the sequence of characters in pad. The default value for pad is a blank. If expr is longer than n, then expr returns the portion of expr that fits in n.

#### Examples:

```
/* A is set to 'XYXYXhello' */
A = LPAD ('hello, 10, 'XY')
/* A is set to 'hell' */
A = LPAD ('hello', 4)
```

# LTRIM(expr [,set])

Returns the text string operand **expr** with all the left-most characters that appear in **set** removed. The default for **set** is a blank. If none of the left-most characters of **expr** appear in **set**, then **LTRIM** returns **expr**.

#### Examples:

/\* A is set to 'def' \*/
A = LTRIM ('abcdef','abc')
/\* A is set to 'abcdef' \*/
A = LTRIM ('abcdef','bc')

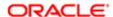

# REPLACE(expr, search [,replacement])

Returns the text string operand **expr** with every occurrence of **search** replaced with **replacement**. If you omit **replacement**, it removes all occurrences of **search**. Use **REPLACE** to substitute one string for another or to remove character strings.

#### Example:

```
/* Set A to 'BLACK and BLUE'. */
A = REPLACE('JACK and JUE', 'J', BL')
```

# RPAD(expr, n [,pad])

Returns the text string operand **expr** right-padded to length **n** with the sequence of characters in **pad**. The default value for **pad** is a blank. If **expr** is longer than **n**, then **RPAD** returns the portion of **expr** that fits in **n**.

#### Examples:

```
/* A is set to 'helloXYXYX' */
A = RPAD ('hello, 10, 'XY')
/* A is set to 'hell' */
A = RPAD ('hello', 4)
```

# RTRIM(expr [,set])

Returns the text string operand **expr** with all the right-most characters that appear in **set** removed. The default value for **set** is a blank. If none of the right-most characters of **expr** appear in **set**, then **expr** is returned.

#### Examples:

```
/* A is set to 'abc' */
A = RTRIM ('abcdef','def')
/* A is set to 'abcdef' */
A = RTRIM ('abcdef','de')
```

# SUBSTR(expr, m [,n]) or SUBSTRING(expr, m [,n])

**SUBSTRING** returns a substring of the text string operand **expr** of length n characters beginning at the mth character. If n is negative, **SUBSTR** counts backwards from the end of **expr**. If you omit the n, the substring starts from m and finishes at the end of **expr**.

#### Example:

```
/* Check that the tax code starts with GG */
IF length(Tax_code) <= 2
THEN
(message = 'Tax code is too short'
RETURN message
)
IF substr( Tax_code, 1, 2) = 'GG' THEN ...
```

# SUBSTRB((expr, m [,n])

The same as SUBSTR, except that the arguments m and n are expressed in bytes, rather than in characters. For a single-byte database character set, SUBSTRB is equivalent to SUBSTR.

# TRANSLATE(expr,from,to)

Returns the text string operand **expr** with all occurrences of each character in **from** replaced by its corresponding character in **to**. Characters in **expr** that are not in **from** are not replaced. The argument **from** can contain more characters than **to**. In this case, the extra characters at the end of **from** have no corresponding characters in **to**. If these extra characters appear in **expr**, they are removed from the return value.

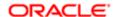

# TRIM(expr)

Trims leading and trailing spaces from a character string.

## **UPPER**(expr)

Converts a text string to upper case.

# **Numeric Formula Functions**

The following formula functions manipulate numeric data.

## ABS(n)

Returns the magnitude of a numeric operand  $\mathbf{n}$  as a positive numeric value. If the value of the operand is positive, its value returns unchanged. If the operand is negative, then the value's sign inverts and the value returns as a positive number.

Example:

#### **ABS (-17)**

It returns 17.

# FLOOR(n)

Returns the integer part of a numeric operand **n**. If the value of the operand contains information after the decimal point, **FLOOR** discards that information and returns a whole number.

Example:

#### FLOOR(35.455)

It returns 35.

# GREATEST(n, n [, n] ...) or GREATEST\_OF(n, n [, n] ...)

Compares all the operands and returns the largest value.

Compares all the operands and returns the smallest value.

# MOD(m, n)

Returns the remainder from dividing  $\mathbf{m}$  by  $\mathbf{n}$ .

## POWER(m, n)

Returns **m** raised to the **n**th power.

# ROUND(m [,n])

Rounds  ${\bf m}$  to  ${\bf n}$  decimal places. The default number of decimal places is 0.

Examples:

ROUND(2.3401, 2)

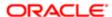

It returns 2.34.

#### **ROUND (2.3461, 2)**

It returns 2.35.

# ROUNDUP(m [,n]) or ROUND\_UP(m [,n])

Rounds  $\mathbf{m}$  up to  $\mathbf{n}$  decimal places. The default number of places is 0.

Examples:

ROUND\_UP(2.3401, 2)

It returns 2.35.

ROUND\_UP(2.3400, 2)

It returns 2.34.

## TRUNC(n [,m]) or TRUNCATE(n [,m])

Truncates **m** down to **n** decimal places. The default number of places is 0.

Examples:

TRUNC(2.3401, 2)

It returns 2.34.

# **Date Formula Functions**

The following formula functions manipulate date data.

ADD\_DAYS(date, n)

Adds **n** whole days to **date**.

Example:

ADD\_DAYS ('30-DEC-1990' (date), 6)

It returns 5 JAN 1991.

ADD\_MONTHS(date, n)

Adds n whole months to date.

ADD\_YEARS(date, n)

Adds n whole years to date.

# DAYS\_BETWEEN(date1, date2)

Returns the number of days between **date1** and **date2**. If **date1** is later than **date2** then the result is a positive number. If **date1** is earlier than **date2** then the result is a negative number.

Returns the number of days between date1 and date2. If date1 is later than date2 then the result is a positive number. If date1 is earlier than date2 then the result is a negative number. Example: DAYS\_BETWEEN('1995/06/27 00:00:00' (date), '1995/07/03 00:00:00' (date)) It returns - 5.

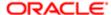

#### Example:

#### DAYS\_BETWEEN('1995/06/27 00:00:00' (date), '1995/07/03 00:00:00' (date))

It returns - 5.

## GREATEST(date, date [, date] ...)

Compares its operands and returns the latest date.

## LAST\_DAY(date)

Returns the last day of the month containing date.

## LEAST(date, date [, date] ...)

Compares the operands and returns the earliest date.

# MONTHS\_BETWEEN(date1, date2)

Returns the number of months between **date1** and **date2**. If **date1** is later than **date2**, the result is a positive number. If **date1** is earlier than **date2**, the result is a negative number. The return value has a numeric data type that can contain a fraction if the dates do not differ by a whole number of months.

## NEW\_TIME(date, zone1, zone2)

Returns the date and time in zone zone2 when the date and time in zone zone1 are date.

The arguments zone1 and zone2 can be any one of the standard text strings such as:

| Time Zone  | Description                                  |
|------------|----------------------------------------------|
| AST or ADT | Atlantic Standard or Daylight Time           |
| BST or BDT | Bering Standard or Daylight Time             |
| CST or CDT | Central Standard or Daylight Time            |
| EST or EDT | Eastern Standard or Daylight Time            |
| GMT        | Greenwich Mean Time                          |
| HST or HDT | Alaska-Hawaii Standard Time or Daylight Time |
| MST or MDT | Mountain Standard or Daylight Time           |
| NST        | Newfoundland Standard Time                   |

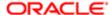

| Time Zone  | Description                       |
|------------|-----------------------------------|
| PST or PDT | Pacific Standard or Daylight Time |
| YST or YDT | Yukon Standard or Daylight Time   |

## NEXT\_DAY(d, expr)

Returns the first date following d of the weekday named by expr.

## ROUND(date [,format])

Returns the result of rounding date according to format. The default format is DDD, which represents the nearest day.

# TRUNC(date [,format])

Returns the result of truncating date according to format. The default format is DDD, which represents a whole day.

# **Data Conversion Formula Functions**

The following formula functions perform data conversions.

DATE\_TO\_TEXT(date [,format]), TO\_CHAR(date [,format]), and TO\_TEXT(date [,format])

Converts date to a character string with format specified by format. The default format is the application canonical format.

# NUM\_TO\_CHAR(n, format)

Converts the number **n** to a character string in the specified format. This function is equivalent to the SQL TO\_CHAR function.

# TO\_CHAR(n) and TO\_TEXT(n)

Converts the number **n** to a character string in canonical number format.

# TO\_DATE (expr [, format])

Converts the character string **expr** in the specified format to a date. If no format is specified then **expr** must be in canonical format.

# TO\_NUMBER(expr) and TO\_NUM(expr)

Converts the character string **expr** to a number. The character string must be in canonical number format. A period is used for the decimal point, such as 1.234. Negative numbers are preceded with a minus, such as -1.234.

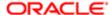

# **Miscellaneous Formula Functions**

The following formula functions manipulate messaging data or retrieve values from user-defined tables.

#### GET MESG, GET FND MESG

GET\_MESG(appname, msgname [, token1, value1] [, token2, value2] [, token3, value3] [, token4, value4] [, token5, value5] )

GET\_FND\_MESG(appname, msgname [, token1, value1] [, token2, value2] [, token3, value3] [, token4, value4] [, token5, value5] )

Returns an expanded version of the application message specified using **appname**, **msgname**, and up to five pairs of message tokens and their corresponding values.

#### GET TABLE VALUE

GET\_TABLE\_VALUE(table\_name, column\_name, row\_value [,default\_value])

GET\_TABLE\_VALUE(table\_name, column\_name, row\_value, effective date)

Returns the value of a cell in a user-defined table on the effective date of the session or process. The first three text operands identify the cell. An optional fourth parameter does one of the following, depending on its data type:

- Text: Returns a text default value if no data is found.
- Date: Returns the value of the cell on the specified date.

Example: **GET\_TABLE\_VALUE('WAGE RATES', 'Wage Rate', Rate\_Code, 'DEFAULT')** would return the row\_value for Wage Rate or DEFAULT if no row was found.

# HR TRACE(expr)

Outputs a trace message.

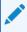

#### **Note**

It's more efficient to use an application-specific logging function than HR\_TRACE.

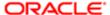

# 5 Formulas for Payroll

# **Creating a Proration Formula: Procedure**

The predefined proration formula GLB\_EARN\_PRORATION controls how the payroll calculation prorates an element entry when it encounters an event, such as a change to an element entry value. You can copy and edit a predefined proration formula to customize the calculation, and then select the custom formula as the proration formula for your element.

# Creating a Formula

Follow these rules to write a formula:

- 1. Select the formula type Payroll Run Proration.
- 2. Add the formula inputs:
  - Element input values
  - Prorate\_start (DATE)
  - Prorate\_end (DATE)
- 3. Add the formula outputs for the element input values.

Some predefined legislations supply proration formulas that you can use as the basis for your customized version.

# **Customizing the Method for Deriving Fixed Rates**

You can replace the method for deriving the fixed rate in a formula. For fixed rate calculations, the formula uses an annualized rate conversion. It annualizes the source amount and periodicity, and then converts it to the required periodic rate using the following constants:

- 206 Annual working days
- 2080 Annual working hours
- Predefined period, such as a calendar month or week

To replace the method in the formula used to process the element, edit the call for the RATE\_CONVERTER as shown in the following sample:

CALL\_FORMULA( 'RATE\_CONVERTER', I\_rate > 'SOURCE\_AMOUNT', I\_source\_periodicity > 'SOURCE\_PERIODICITY', I\_target\_periodicity > 'TARGET\_PERIODICITY', 'ANNUALIZED RATE CONVERSION' > 'method', I\_actual\_amount < 'TARGET\_AMOUNT' DEFAULT 0)

For example, if your enterprise is based on a 32-hour work week, with an annual number of working hours of 1664, you might create a customized version of the formula. You would edit RATE\_CONVERTER call, overriding the ANNUALIZED RATE CONVERSION method with the customized formula.

# **Related Topics**

• Setting Up Element Proration: Procedure

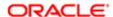

- Prorated Earnings and Deductions: How They're Calculated
- Periodicity Conversion: Explained

# Creating a Rate Conversion Formula for a Periodicity: Procedure

Create your own rate conversion formula if you use different values for periodicity than the predefined formulas. The formulas are used when converting rates for proration, hours multiplied by rates calculation of an element run result, and rates based on rate definitions. For example, you might create a formula to specify a different number of working hours to use when converting annual values into hourly rates.

# Creating a Formula

Complete the following steps in the Payroll Calculation work area to create a rate conversion formula:

- 1. Use the Manage Formulas task. Search for formulas with the Rate Conversion formula type.
- Search for and display the rate conversion formula you want to copy, such as Annualized Rate Conversion or Daily Rate Conversion.
- 3. Create a new formula with the formula type Rate Conversion.
- 4. Copy the formula text into your new formula.
- 5. Edit the periodicity values.

For example, if you create a rate conversion formula that uses 7.5 hours instead of 8 hours for the number of work hours in a day, you would edit the periodicity as follows:

```
else if (out_periodicity = 'WORKHOUR') then I_amt = (I_year_amt /260)/ 7.5
```

- 6. Save, submit, and compile the formula.
- 7. Use the Manage Elements task to search for the element. Identify the formula used to calculate the element.
- 8. Use the Manage Formulas task to edit the formula. Edit the rate converter call, replacing the rate conversion formula name with the name of your new formula.

```
CALL_FORMULA( 'RATE_CONVERTER', I_rate > 'SOURCE_AMOUNT', I_source_periodicity > 'SOURCE_PERIODICITY', I_target_periodicity > 'TARGET_PERIODICITY', 'ANNUALIZED RATE CONVERSION' > 'method', /* replace with the name of new formula*/ I_actual_amount < 'TARGET_AMOUNT' DEFAULT 0)
```

9. Save, submit, and recompile the formula.

# **Related Topics**

Periodicity Conversion: Explained

Using Formulas: Explained

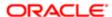

# **Element Input Validation Formula Type**

You can use an element input validation formula to validate one or more element entry values. You can also use this formula type to provide a default value for an element entry value, or to calculate entry values based on the user's entries in other entry values.

You select the formula on the Element Summary page in the following fields:

| Page Section                               | Field               | Purpose                                                                                                    | When the Formula<br>Runs           |
|--------------------------------------------|---------------------|----------------------------------------------------------------------------------------------------|------------------------------------|
| Element Details, or<br>Element Eligibility | Validation Formula  | To validate one or more entry values for the element based on entries in other entry values.                          | When you save the element entry.   |
| Element Details, or<br>Element Eligibility | Calculation Formula | To provide values for one or more entry values using a calculation that takes input from these or other entry values. | When you save the element entry.   |
| Element Details, or<br>Element Eligibility | Defaulting Formula  | To provide default values for one or more entry values.                                                               | When you create the element entry. |
| Input Value                                | Validation Formula  | To validate one entry value independently of others.                                                                  | When you enter the value.          |

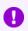

#### **Important**

In all cases, a formula at the element eligibility level overrides an equivalent formula at the element level.

#### Contexts

The following contexts are available to all formulas of this type:

- LEGISLATIVE\_DATA\_GROUP\_ID
- DATE\_EARNED
- EFFECTIVE\_DATE

The following contexts are available to formulas at element or element eligibility level only, not to validation formulas at the input value level:

PERSON ID

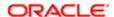

- PAYROLL\_RELATIONSHIP\_ID
- PAYROLL\_TERM\_ID
- PAYROLL\_ASSIGNMENT\_ID
- HR\_RELATIONSHIP\_ID
- HR\_TERM\_ID
- HR\_ASSIGNMENT\_ID

# Input Variables

The following input variables are available to formulas of this type.

| Formula Usage                                              | Input Variables                                                  | Comments                                                                                                    |
|------------------------------------------------------------|------------------------------------------------------------------|----------------------------------------------------------------------------------------------------|
| Validation formula at input value level                    | entry_value                                                      | Passes the value to be validated.<br>You must declare the input variable<br>as the appropriate type for the<br>element input value.                         |
| Validation formula at element or element eligibility level | Any element input value name that corresponds to an entry value. | Replace spaces in the input value name with underscores in the input variable name.  It doesn't matter whether you use uppercase or lowercase for the name. |
| Defaulting formula                                         | None                                                             | Use database items or other logic instead.                                                                                                    |
| Calculation formula                                        | Any element input value name of an entry value.                  | Replace spaces with underscores.  You don't need to provide all of the available entry values.                                                              |

# Return Values

The following return values are available to formulas of this type.

| Formula Usage                    | Return Values  | Comments                                               |
|----------------------------------|----------------|--------------------------------------------------------|
| Validation formula at any level. | formula_status | Must be either 'S' (success) or 'E' (error). Required. |

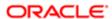

| Formula Usage                    | Return Values                                   | Comments                                                                                                    |
|----------------------------------|-------------------------------------------------|----------------------------------------------------------------------------------------------------|
| Validation formula at any level. | formula_ message                                | Text of message passed to user if the validation fails. Optional.                                                                                          |
| Defaulting formula               | Any element input value name of an entry value. | A return value overrides any default value provided on the input value in the element or element eligibility record.                                       |
| Calculation formula              | Any element input value name of an entry value. | You don't need to return all of the available entry values. You can return the entry values that were passed in as input variables, or other entry values. |

# Sample Formula

This section contains the following sample formulas:

- Validation formula at input value level
- Validation formula at element or element eligibility level
- Calculation formula at element or element eligibility level
- Defaulting formula at element or element eligibility level

Validation formula at input value level:

```
inputs are entry_value(date)
if(entry_value = '01-APR-2008' (date)) then
(
formula_message = 'Valid date'
formula_status = 'S'
)
else
(
formula_message = 'Invalid date'
formula_status = 'E'
)
return formula_message, formula_status
```

Validation formula at element or element eligibility level:

```
inputs are hours_worked, rate, earning_date(date), comment(text) if(hours_worked > 80) then
(
formula_message = 'You are within the working limit.'
formula_status = 'S'
)
else
(
formula_message = 'You have worked too many hours.'
formula_status = 'E'
)
```

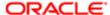

#### return formula\_message, formula\_status

Calculation formula at element or element eligibility level:

```
inputs are hours_worked, rate, comment(text) if(hours_worked > 80) then
(
    rate = rate * 1.2
    comment = 'Your rate has been increased'
)
return rate, comment
```

Defaulting formula at element or element eligibility level:

```
if(CATEGORY = 'S') then
(
  rate = 20
)
else
(
  rate = 30
)
rate_code = 'B'
return rate, rate_code
```

# **User Table Validation Formula Type**

The User Table Validation formula type validates entries in user-defined tables. Select the formula in the **Formula** field for user-defined columns when you create or edit user-defined tables.

For example, you can use this formula type to ensure that entries are:

- Between a specified range
- Not a negative amount

#### Contexts

The EFFECTIVE\_DATE (text) context is used for formulas of this type.

#### Input Variables

There must be one input variable and it must be called ENTRY\_VALUE. The data type is text.

#### Return Values

The following return values are available to formulas of this type:

| Return Value     | Data Type | Required | Description                                                                                                    |
|------------------|-----------|----------|----------------------------------------------------------------------------------------------------|
| FORMULA_ MESSAGE | Text      | N        | Returns a text message for either or both statuses. The message is displayed on the Create User-Defined Table: User-Defined Table Values page. |

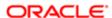

| Return Value   | Data Type | Required | Description                                 |
|----------------|-----------|----------|---------------------------------------------|
| FORMULA_STATUS | Text      | Y        | Returns the value S (success) or E (error). |

# Sample Formula

This formula checks that the deduction entered in the Union A column of the Union Dues table is between 10.00 and 20.00:

```
/* Formula Name: Union A Dues Validation */
/* Formula Type: User Table Validation */
INPUTS ARE entry_value (text)

IF TO_NUMBER(entry_value) < 10.00 OR
TO_NUMBER(entry_value) > 20.00

THEN
(
formula_status = 'e'
formula_message = 'Error: Union A dues must be between $10.00 and $20.00.'
)

ELSE
(
formula_status = 's'
formula_message = ' '
)
RETURN formula_status, formula_message
```

# Flow Schedule Formula Type

The Flow Schedule formula controls when the application submits the current flow and how often it submits future instances of the flow. You create scheduling formulas on the Manage Fast Formulas page when the predefined formulas don't cover your requirements.

For example, you might create a formula that loads time card batches daily, and increases to four times a day at the end of a payroll period when workers typically submit their time cards. You might create a formula that schedules the frequency with which an extract process checks for new starter details.

Follow these tips when creating or updating a scheduling formula:

- Specify a meaningful name to assist the person selecting the formula.
- Review the formula to ensure it doesn't contain negative numbers that might produce an error condition, such as running a process continually.
- After updating the formula, cancel any scheduled flows that use the formula. Resubmit the flow to apply the updated definition.

#### Contexts

The SCHEDULED DATE (scheduled date) context is available to formula of this type.

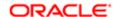

#### Database Items

The following database items are available to formulas of this type:

| Database Item         | Data Type | Description                                              |
|-----------------------|-----------|----------------------------------------------------------|
| FF_ADD_DAYS           | Date      | Function to add days to a date.                          |
| FF_ADD_MONTHS         | Date      | Function to add months to a date.                        |
| NEXT_ SCHEDULED_ DATE | Date      | Calculated value for the date to schedule the next flow. |
| SCHEDULED_DATE        | Date      | Date used to schedule the flow.                          |

# Input Variables

The following input variables are available to formulas of this type:

| Input                    | Data Type | Required | Description                                                                                                    |
|--------------------------|-----------|----------|----------------------------------------------------------------------------------------------------|
| SCHEDULED_<br>DATE(DATE) | Date      | Y        | Date on which to schedule the flow. The date is passed to the formula when it calculates the next date to schedule the flow. |

# Return Values

Use predefined names for return variables. The following return value is available to formulas of this type:

| Return Values            | Data Type | Required | Description                                                   |
|--------------------------|-----------|----------|---------------------------------------------------------------|
| NEXT_ SCHEDULED_<br>DATE | Date      | Υ        | The date calculated by the formula to schedule the next flow. |

# Sample Formula

This predefined formula schedules a flow so that it's submitted weekly from the date the flow owner initially submitted it.

FORMULA NAME: Weekly
FORMULA TYPE: Flow Schedule

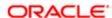

**DESCRIPTION:** Formula to return a date time.

Returns NEXT\_SCHEDULED\_DATE;

Formula Results:

NEXT\_SCHEDULED\_DATE This is a date time value with yyyy-MM-dd HH:mm:ss format.

/\* Inputs \*/

INPUTS ARE SUBMISSION\_DATE(DATE), SCHEDULED\_DATE(DATE)

/\* Calculations \*/

NEXT\_SCHEDULED\_DATE = ADD\_DAYS(SCHEDULED\_DATE,7)

/\* Returns \*/

RETURN NEXT\_SCHEDULED\_DATE

/\* End Formula Text \*/

You can calculate units smaller than a day by replacing the calculation portion of the formula text using a decimal or a fraction. This table shows examples of submitting a flow several times a day.

| Flow Submission | Formula Text for Calculation                          |
|-----------------|-------------------------------------------------------|
| Twice a day     | NEXT_SCHEDULED_DATE<br>=ADD_DAYS(SCHEDULED_DATE,0.5)  |
| Hourly          | NEXT_SCHEDULED_DATE<br>=ADD_DAYS(SCHEDULED_DATE,1/24) |

# **Related Topics**

- Writing a Fast Formula Using Formula Text: Worked Example
- Date Formula Functions
- Using Formula Components: Explained
- Creating a Daily Schedule for a Flow that Skips Weekends: Worked Example

# **Batch Loader Formula Type**

# **Overview**

The Batch Loader formula type controls how the application retrieves information when loading a batch from a file. You create batch loader formulas on the Manage Fast Formulas page when the file you want to upload requires transformation.

Examples of why you might create a batch loader formula include:

- To assign the position of attributes in the file because they are not in the expected sequence.
- To convert an attribute in the file to another attribute that you derive using value sets.
- To use a single formula for separate batch loader tasks.

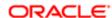

#### Contexts

The following context is available to all formulas of the Batch Loader type:

EFFECTIVE\_DATE (text)

#### Database Items

The Batch Loader formula type does not support database items. You can use database items in your batch loader formulas by calling a formula within your formula.

To retrieve information when a database item isn't available, use the GET\_VALUE\_SET function.

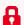

#### Restriction

When using the GET\_VALUE\_SET function, ensure that the Value Attributes Table Alias field for the value set has no value. The function will fail when an alias is provided.

# Input Variables

The following input variables are available for all formulas of Batch Loader formula type. Additional variables may be available depending on the selected task and task action.

| Input                    | Data Type   | Required | Description               |
|--------------------------|-------------|----------|---------------------------|
| OPERATION                | Text        | Yes      | Available operations are: |
|                          |             |          | • FILETYPE                |
|                          |             |          | • DELIMITER               |
|                          |             |          | <ul><li>MAP</li></ul>     |
|                          |             |          | • READ                    |
| LINIFOFOLIFNOF           | Niconala au | NI-      |                           |
| LINESEQUENCE             | Number      | No       |                           |
|                          |             |          |                           |
| LINEREPEATNO             | Number      | No       |                           |
| LINENO                   | Number      | Yes      |                           |
|                          |             |          |                           |
| POSITION1                | Text        | Yes      |                           |
| POSITION2                | Text        | Yes      |                           |
|                          |             |          |                           |
| POSITION3-<br>POSITION30 | Text        | No       |                           |
|                          |             |          |                           |

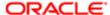

| Input | Data Type | Required | Description |
|-------|-----------|----------|-------------|
|       |           |          |             |

#### Return Values

The return values for batch loader formulas vary based on the business object and task action. Return values are the same as the parameter names with space characters replaced by underscore characters.

# Sample Formula for Batch Loader File Transformation

The transformation formula in this example specifies the position of attributes because the attributes in the flat file are in a different sequence than the sequence expected in payroll batch loader workbook. The formula also converts Person Number in the flat file into Assignment Number.

The formula's return values are the same as the parameter name with space characters replaced by underscore characters.

The following snippet in the formula assigns the attributes to the required position and performs the conversion using values sets to derive the necessary values:

/\*Task Action Related Outputs \*/

#### PAYROLL=POSITION2

ASSIGNMENT\_NUMBER=GET\_VALUE\_SET('SAMPLE\_GET\_ASG\_NUM', '|=PERSON\_NUMBER='"||POSITION3||"") Effective As Of Date=POSITION1

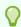

#### Tip

To debug value sets, create a BI report with the following query as a data model to return the required data: SELECT pay\_ff\_functions.gvs('SAMPLE\_GET\_ASG\_NUM', '|=PERSON\_ID=100000012092216') value FROM dual;

The complete formula for this example is as follows:

FORMULA NAME: Transform Attribute - Payroll Relationship **FORMULA TYPE: Batch Loader** Sample Input File Format: Effective As Of Date|Payroll|Person Number

\*/

#### /\* Inputs \*/

INPUTS ARE OPERATION (text), LINESEQUENCE (number), LINEREPEATNO (number), POSITION1 (text), POSITION2 (text), POSITION3 (text)

**DEFAULT FOR LINENO IS 1 DEFAULT FOR LINEREPEATNO IS 1 DEFAULT FOR LINESEQUENCE IS 1 DEFAULT FOR POSITION1 IS 'NO DATA' DEFAULT FOR POSITION2 IS 'NO DATA' DEFAULT FOR POSITION3 IS 'NO DATA'** 

/\* Calculations \*/ IF OPERATION='FILETYPE' THEN OUTPUTVALUE='DELIMITED' ELSE IF OPERATION='DELIMITER' THEN OUTPUTVALUE='|' ELSE IF OPERATION='READ' THEN **OUTPUTVALUE='NONE'** 

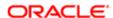

```
ELSE IF OPERATION='MAP' THEN
/*Batch Related Outputs*/
TASK='Payroll Relationship'
TASKACTION='Add Payroll'
/*Task Action Related Outputs */
PAYROLL=POSITION2
ASSIGNMENT NUMBER=GET VALUE SET('SAMPLE GET ASG NUM', '|=PERSON NUMBER=""||POSITION3||"")
Effective_As_Of_Date=POSITION1
ÉLSE
OUTPUTVALUE='NONE'
/* Returns */
IF OPERATION='MAP' THEN
RETURN TASK,TASKACTION,LINESEQUENCE,PAYROLL,ASSIGNMENT_NUMBER,Effective_As_Of_Date
ELSE
RETURN OUTPUTVALUE
/* End Formula Text */
```

## **Related Topics**

File Format and Data Transformation for Payroll Batch Uploads: Critical Choices

# Sample Batch Loader Formula for Multiple Tasks

The formula in this example uses two separate tasks to create bank and also add payroll to a payroll relationship. The formula also converts Person Number in the flat file into Assignment Number.

The formula for this example is as follows:

```
FORMULA NAME: Create Bank and Payroll Relationship
FORMULA TYPE: Batch Loader
Sample Input File Format:
Effective As Of Date|Payroll|Assignment Number
*/
/* Inputs */
INPUTS ARE OPERATION (text), LINEREPEATNO (number), POSITION1 (text),
POSITION2 (text), POSITION3 (text), POSITION4 (text),
POSITION5 (text),
DEFAULT FOR LINENO IS 1
DEFAULT FOR LINEREPEATNO IS 1
DEFAULT FOR POSITION1 IS 'NO DATA'
DEFAULT FOR POSITION2 IS 'NO DATA'
DEFAULT FOR POSITION3 IS 'NO DATA'
DEFAULT FOR POSITION4 IS 'NO DATA'
DEFAULT FOR POSITION5 IS 'NO DATA'
/* Calculations */
IF OPERATION='FILETYPE' THEN
OUTPUTVALUE='DELIMITED'
ELSE IF OPERATION='DELIMITER' THEN
OUTPUTVALUE='|'
ELSE IF OPERATION='READ' THEN
```

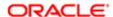

```
OUTPUTVALUE='NONE'
ELSE IF OPERATION='MAP' THEN
/*Batch Related Outputs*/
IF POSITION1 = 'Payroll Relationship' AND POSITION2 = 'Add Payroll' THEN(
TASK='Payroll Relationship'
TASKACTION='Add Payroll'
LINESEQUENCE=LINENO
/*Task Action Related Outputs */
PAYROLL=POSITION4
ASSIGNMENT_NUMBER=POSITION5
Effective_As_Of_Date=POSITION3
IF POSITION1 = 'Bank and Branch' AND POSITION2 = 'Create Bank' THEN(
TASK='Bank and Branch'
TASKACTION='Create Bank'
LINESEQUENCE=LINENO
/*Task Action Related Outputs */
Bank_Name=POSITION3
ÉLSE
OUTPUTVALUE='NONE'
/* Returns */
IF OPERATION='MAP' THEN
IF POSITION1 = 'Payroll Relationship' AND POSITION2 = 'Add Payroll' THEN (
RETURN TASK,TASKACTION,LINESEQUENCE,PAYROLL,ASSIGNMENT_NUMBER,Effective_As_Of_Date
)
IF POSITION1 = 'Bank and Branch' AND POSITION2 = 'Create Bank' THEN (
RETURN TASK, TASKACTION, LINESEQUENCE, Bank_Name
ELSE
RETURN OUTPUTVALUE
/* End Formula Text */
```

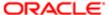

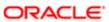

# 6 Formulas for Absence Management

# **Qualification Absence Plan Rules: Points to Consider**

Configure the following rules when you create an absence qualification plan in accordance with the leave policy of your enterprise:

- Plan term
- Plan eligibility
- Enrollment and termination
- Waiting period
- Payments

#### Plan Term

A qualification plan term is an assessment period for which the Evaluate Absence process calculates entitlements for the total absent time recorded in that period.

When you create an absence qualification plan, you must select the type of plan term.

Example: You can limit the duration of the plan term to the duration of the absence.

## Plan Eligibility

Associate an eligibility profile with the qualification plan to determine the set of workers who are eligible to record an absence that belongs to that plan.

Follow these steps to associate an eligibility profile with an absence plan:

- 1. Create the eligibility profile using the Manage Eligibility Profiles task in the Setup and Maintenance work area.
- 2. Associate the eligibility profile with the absence plan using the Manage Absence Plans task.

If you want all employees to be eligible for the absence plan, then do not add an eligibility profile. If you associate multiple absence plans with an absence type, the worker must be eligible for at least one absence plan to record an absence of that type.

#### **Enrollment and Termination**

Decide when to enroll workers in the qualification plan.

- Typically, you enroll workers in the plan when a worker or an administrator schedules an absence using an absence type associated with a qualification plan.
- Use a formula if you must consider other aspects or rules that determine when to enroll workers in the plan.

Decide whether ongoing payments under this plan must continue if a worker is:

- Terminated
- Not terminated, but loses eligibility for the plan

#### **Payments**

Use an entitlement band matrix to determine the payment percentages that apply for specific time periods during an absence.

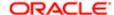

Decide how you want to calculate the payment rate of a single unit of absence. You can use a rate definition to include the calculation rules, or use a formula.

Example: You want workers who have completed a particular tenure to receive specific percentage of pay for a specific absence period.

The following table shows a sample scenario:

| Length of Service | Payment Rule                     |
|-------------------|----------------------------------|
| 5 to 10 years     | 75 percent up to 10 absent days. |
| 10 to 20 years    | 75 percent up to 20 absent days. |

Decide how you want to calculate the payment rate of a single unit of absence. You can use a rate definition to include the calculation rules, or use a formula.

## **Related Topics**

• Creating a Maternity Absence Qualification Plan: Worked Example

# **Accrual Absence Plan Rules: Points to Consider**

Configure the following rules when you create an absence accrual plan in accordance with the leave policy of your enterprise:

- Accrual term and frequency
- Plan eligibility
- Enrollment and termination
- Waiting period and vesting period
- Plan limits
- Payments
- Adjustments

# Accrual Term and Frequency

An accrual term is a period of time during which workers accrue time. You must specify the type of accrual term to use for the plan.

Example: You can define one of these term types:

- An accrual term of one calendar year that restarts on January 1
- An accrual term that starts on the worker's annual hire date and restarts on every anniversary

Use one of these methods to determine how workers accrue time in an accrual term:

Award time in increments, also known as accrual periods, throughout an accrual term. Use the worker's pay periods or define your own repeating periods to determine the number of accrual periods in a term.
 Example: Workers who are paid monthly have 12 accrual periods in a year. The accrual amounts for each accrual period are automatically calculated based on the defined accrual rate.

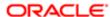

Award time at the beginning of each accrual term.

## Plan Eligibility

Associate an eligibility profile with the accrual plan to determine the set of workers who can enroll in that plan.

Follow these steps to associate an eligibility profile with an accrual plan:

- 1. Create the eligibility profile using the Manage Eligibility Profiles task in the Absence Administration work area.
- 2. Associate the eligibility profile with the absence plan using the Manage Absence Plans task.

If you want all employees to be eligible for the absence plan, then do not add an eligibility profile. If you associate multiple absence plans with an absence type, the worker must be eligible for at least one absence plan to record an absence of that type.

#### **Enrollment and Termination**

Decide when to enroll workers in the accrual plan.

- You can enroll workers in the plan when the new-hire event or transfer event occurs.
- Use a formula if you want to consider other aspects or rules to determine when to enroll workers.

Choose when to disenroll a terminated worker from the plan.

Choose how you want to deal with negative and positive balances in situations where:

- Only plan enrollment ends
- Both plan enrollment and employment ends

# Waiting Period and Vesting Period

Define a waiting period if you want newly enrolled workers to accrue time only after a specific amount of time elapses after the enrollment date.

Define a vesting period if you want newly enrolled workers to accrue time, but not use it until after a specific amount of time.

#### Plan Limits

Configure the following plan limits:

| Plan Limit      | Description                                                               |
|-----------------|---------------------------------------------------------------------------|
| Accrual rate    | Determines how much time a worker can accrue in an accrual term.          |
| Carryover limit | Determines the maximum time that workers can carry over to the next term. |
| Ceiling         | Determines the maximum leave time that workers can accrue.                |

Use an accrual band matrix to build criteria using various factors, such as length of service, to determine workers who qualify for specific plan limits. Alternatively, you can use a formula to determine each plan limit.

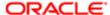

# **Payments**

Decide how you want to calculate payment of accrual balances for the following scenarios:

- When workers must be paid a different rate during the absence period
- When a part of the accrual balance must be disbursed to workers as cash
- When the cost of accrual balance must be calculated to determine employer liability
- When the accrual balance must be paid to workers when their plan participation ends

## Adjustments

You can enable the following types of adjustments that HR specialists can make during maintenance of absence records and entitlements:

- Discretionary disbursements of accrual balance
- Accrual balance transfers across plans
- Other adjustments

# **Related Topics**

• Creating a Vacation Absence Accrual Plan: Worked Example

# **Formulas for Accrual Plan Rules**

Use the Manage Absence Plan page to apply delivered accrual plan rules in the plan. However, if you want to define other special rules to suit your requirement, you can write your own formulas.

# **Formulas for Accrual Plan Rules**

The following table lists the aspects of an accrual plan for which you can write a formula and identifies the formula type for each.

| Rule                     | Description                                                                                                    | Formula Type to Use                     |
|--------------------------|----------------------------------------------------------------------------------------------------|-----------------------------------------|
| Enrollment Start         | Date when eligible workers enroll in the plan.                                                                                                    | Global Absence Plan Enrollment<br>Start |
| Enrollment End           | Date when workers disenroll from the plan.                                                                                                    | Global Absence Plan Enrollment<br>End   |
| Plan Duration Conversion | Method to calculate the absence duration differently.  Example: You might have a requirement to consider only whole working days in a vacation absence to update the accrual balance. In such cases, you define logic in a formula to convert the absence duration to a value that excludes partial days. | Global Absence Plan Duration            |

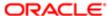

| Rule                       | Description                                                                                                    | Formula Type to Use                                  |
|----------------------------|----------------------------------------------------------------------------------------------------|------------------------------------------------------|
| Anniversary Event Rule     | Method to determine the employment anniversary date on which you want the accrual plan to restart.                                                                                                    | Global Absence Plan Period<br>Anniversary Event Date |
| Accrual Vesting            | A period during which workers accrue time, but cannot use it.                                                                                                    | Global Absence Vesting                               |
| Accrual Proration          | Method to calculate the time workers accrue if they enroll in the middle of an accrual period.                                                                                                    | Global Absence Proration                             |
| Ceiling                    | The maximum time that a worker can accrue.                                                                                                    | Global Absence Ceiling                               |
| Carryover                  | The maximum unused time that a worker can transfer to the next accrual term.                                                                                                    | Global Absence Carryover                             |
| Accrual Band Formula       | Range of eligibility criteria that identify how much paid time eligible workers accrue over the course of an accrual term. The criteria may be years of service, grades, hours worked, or some other factor that you can define. | Global Absence Accrual                               |
| Absence Payment Rate       | Method to calculate payment during absence period.                                                                                                    | Global Absence Plan Use Base<br>Rate                 |
| Disbursement Rate          | Method to calculate payment when paying out part of the accrual balance.                                                                                                    | Global Absence Plan Use Cash Ou<br>Rate              |
| Final Balance Payment Rate | Method to calculate payment of accruals when plan participation ends.                                                                                                    | Global Absence Plan Use Payout<br>Rate               |
| Liability Booking Rate     | Method to calculate cost of accrual balance to determine employer liability.                                                                                                    | Global Absence Plan Use Leave<br>Liability Rate      |

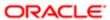

# Formulas for Qualification Plan Rules

Use the Manage Absence Plan page to incorporate qualification plan rules. However, if you want to define other special rules to suit your requirement, you can write your own formulas.

# **Formulas for Qualification Plan Rules**

The following table lists the aspects of a qualification plan for which you can write a formula and identifies the formula type for each.

| Rule                        | Description                                                                                                    | Formula Type to Use                        |
|-----------------------------|----------------------------------------------------------------------------------------------------|--------------------------------------------|
| Rolling Backward Start Rule | When the rolling backward plan term starts. A rolling backward term is a specific time period that precedes the absence start date.                                                                                                    | Global Absence Roll Backward<br>Start Date |
| Enrollment Start            | Date when eligible workers enroll in the plan.                                                                                                    | Global Absence Plan Enrollment<br>Start    |
| Enrollment End              | Date when workers disenroll from the plan.                                                                                                    | Global Absence Plan Enrollment<br>End      |
| Plan Duration Conversion    | Method to calculate the absence duration differently.  Example: You want to consider only whole working days in a sickness absence in the entitlement calculation. In such cases, you define logic in a formula to convert the absence duration to a value that excludes partial working days. | Global Absence Plan Duration<br>Conversion |
| Entitlement Definition      | Determines payment percentages to apply during the absence period.                                                                                                    | Global Absence Entitlement                 |
| Qualification Band          | A level that determines the payment that workers receive for a specific number of days during a long leave of absence based on their length of service.                                                                                                    | Global Absence Entitlement                 |

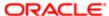

# Formulas for Absence Type Rules

Use the Manage Absence Types pages to define absence type rules. However, if you want to define other special rules to suit your requirement, you can write your own formulas.

# **Formulas for Absence Types**

The following table lists the aspects of an absence type for which you can write a formula and identifies the formula type for each.

| Rule                | Description                                                                                                    | Formula Type to Use                                                                                  |
|---------------------|----------------------------------------------------------------------------------------------------|----------------------------------------------------------------------------------------------------|
| Duration Conversion | Method to convert the absence<br>duration to other units of measure.<br>For example, your workers' work<br>schedules are in work hours, but | Global Absence Type Duration  You can use the formula to convert absence duration values that are in |
|                     | you want to display the duration in work days.                                                                                              | work days or work hours only.                                                                        |
| Validation          | Rules in addition to the ones that you can define on the Manage Absence Types pages to check the validity of the absence.                   | Global Absence Entry Validation                                                                      |

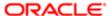

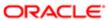

# 7 Formulas for Compensation Plans

# **Compensation Currency Selection Formula Type**

The Compensation Currency Selection formula determines the currency associated with a workforce compensation component.

You select the formula on the Configure Compensation Components page.

### Contexts

The following contexts are available to formulas of this type:

- DATE\_EARNED
- EFFECTIVE\_DATE
- END\_DATE
- START\_DATE
- HR\_ASSIGNMENT\_ID
- HR\_TERM\_ID
- JOB\_ID
- LEGISLATIVE\_DATA\_GROUP\_ID
- COMPENSATION\_RECORD\_TYPE
- ORGANIZATION\_ID
- PAYROLL\_ASSIGNMENT\_ID
- PAYROLL\_RELATIONSHIP\_ID
- PAYROLL\_TERM\_ID
- PERSON ID

### Database Items

Database items related to Person, Assignment, Salary, Element Entries, Compensation Record, and From and End Dates are available to formulas of this type.

## Input Variables

The following input variables are available to formulas of this type.

| Input                     | Data Type | Required | Description   |
|---------------------------|-----------|----------|---------------|
| CMP_IV_PLAN_ID            | Number    | Υ        | Plan ID       |
| CMP_ IV_<br>ASSIGNMENT_ID | Number    | Υ        | Assignment ID |
| CMP_ IV_PERIOD_ID         | Number    | Y        | Period ID     |

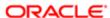

| Input                               | Data Type | Required | Description                   |
|-------------------------------------|-----------|----------|-------------------------------|
| CMP_ IV_<br>COMPONENT_ID            | Number    | Υ        | Component ID                  |
| CMP_IV_PLAN_<br>START_DATE          | Date      | Υ        | Plan Start Date               |
| CMP_ IV_<br>PLAN_END_DATE           | Date      | Υ        | Plan End Date                 |
| CMP_IV_PLAN_<br>EXTRACTION_ DATE    | Date      | Υ        | Plan Extraction Date          |
| CMP_IV_PLAN_<br>ELIG_DATE           | Date      | Υ        | Plan Eligibility Date         |
| CMP_IV_<br>PERFORMANCE_<br>EFF_DATE | Date      | Υ        | Performance Effective<br>Date |
| CMP_IV_PROMOTION_<br>EFF_DATE       | Date      | Υ        | Promotion Effective Date      |
| CMP_IV_XCHG_<br>RATE_DATE           | Date      | Υ        | Currency Conversion<br>Date   |
| CMP_IV_<br>ASSIGNMENT_ID            | Number    | Υ        | Assignment ID                 |
| CMP_IV_PERSON_ID                    | Number    | Υ        | Worker ID                     |

## Return Values

The following return variables are available to formulas of this type.

| Return Value | Data Type | Required | Description                    |
|--------------|-----------|----------|--------------------------------|
| L_CURR_CODE  | Char      | N        | Currency code from the formula |

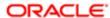

## Sample Formula

This sample formula determines the currency for a plan based on the component ID.

```
FORMULA NAME: Compensation Currency Selection Formula
FORMULA TYPE: Compensation Currency Selection
DESCRIPTION: It returns the currency code based on
component id.
/*======= INPUT VALUES DEFAULTS BEGIN =============*/
INPUTS ARE CMP_IV_ASSIGNMENT_ID (number), CMP_IV_PLAN_ID (number), CMP_IV_PERIOD_ID (number),
CMP_IV_COMPONENT_ID (number)
/*======= INPUT VALUES DEFAULTS ENDS===========*/
/*============ FORMULA SECTION BEGIN ========================*/
DEFAULT FOR CMP_IV_COMPONENT_ID IS 0
I curr code = 'XXX'
IF (CMP_IV_COMPONENT_ID = 489) THEN
I curr code = 'USD'
ELSE IF (CMP_IV_COMPONENT_ID = 490) THEN
I curr code = 'GBP'
RETURN I_curr_code
/*============ FORMULA SECTION END ==========================*/
```

# **Compensation Default and Override Formula Type**

The Compensation Default and Override formula determines the default values populated in a column for a workforce compensation plan. When you configure the worksheet display for a column in the Configure Column Properties dialog box, Default Values tab, you can select this formula.

The following predefined formulas are available for the eligible salary column for this formula type.

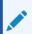

#### **Note**

Use these formulas as samples for testing purposes only. Copy and create your own version of a formula for use in your own compensation plans. Modifying the sample formula might provide unexpected results upon upgrade.

| Formula                                            | Description                                                                                                    |
|----------------------------------------------------|----------------------------------------------------------------------------------------------------|
| CMP_ ELIGIBLE_ SALARY_ PRORATION_<br>DAILY_AVERAGE | Eligible salary calculated by averaging daily salary. Accounts for number of days that a salary is in effect during the workforce compensation cycle evaluation period. |

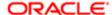

| Formula                                                              | Description                                                                                                    |
|----------------------------------------------------------------------|----------------------------------------------------------------------------------------------------|
| CMP_ELIGIBLE_SALARY_PRORATION_MONTH_END_AVERAGE                      | Eligible salary calculated by averaging salary on the last day of each month in the workforce compensation cycle evaluation period. Uses salary on the last day of the evaluation period for midmonth evaluation end dates.                       |
| CMP_ ELIGIBLE_ SALARY_ PRORATION_ DAILY_<br>AVERAGE_ NINETY_ DAY_MIN | Eligible salary calculated by averaging daily salary. Accounts for number of days that a salary is in effect during the workforce compensation cycle evaluation period. Returns zero for workers who worked fewer than 90 days.                   |
| CMP_ ELIGIBLE_ SALARY_ PRORATION_ DAILY_<br>AVERAGE_ USING_FTE       | Eligible salary calculated by averaging daily salary adjusted for part-time workers. Accounts for number days that a salary is in effect and FTE during the workforce compensation cycle evaluation period.                                       |
| CMP_ ELIGIBLE_ SALARY_ PRORATION_ DAILY_<br>AVERAGE_ FOR_JOBS        | Eligible salary calculated by averaging salary for the number of days a worker holds a specific job code on the assignment. Accounts for the number of days that a salary is in effect during the workforce compensation cycle evaluation period. |

## Contexts

The following contexts are available to formulas of this type:

- DATE\_EARNED
- EFFECTIVE\_DATE
- END\_DATE
- START\_DATE
- HR\_ASSIGNMENT\_ID
- HR\_TERM\_ID
- JOB\_ID
- LEGISLATIVE\_DATA\_GROUP\_ID
- COMPENSATION\_RECORD\_TYPE
- ORGANIZATION\_ID
- PAYROLL\_ASSIGNMENT\_ID
- PAYROLL\_RELATIONSHIP\_ID
- PAYROLL\_TERM\_ID

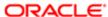

### PERSON\_ID

## Database Items

Database items related to Person, Assignment, Salary, Element Entries, Compensation Record, and From and End Dates are available to formulas of this type.

## Input Variables

The following input variables are available to formulas of this type.

| Input                       | Data Type | Required | Description                                                                              |
|-----------------------------|-----------|----------|------------------------------------------------------------------------------------------|
| CMP_IV_PLAN_ID              | Number    | Υ        | Unique numeric identifier for the workforce compensation plan                            |
| CMP_ IV_PERIOD_ID           | Number    | Υ        | Unique numeric identifier for the fiscal calendar period                                 |
| CMP_ IV_<br>COMPONENT_ID    | Number    | Y        | Unique numeric identifier for the workforce compensation plan component                  |
| CMP_ IV_ITEM_NAME           | Char      | Υ        | Name for the workforce compensation plan item                                            |
| CMP_ IV_PERSON_ID           | Number    | Υ        | Unique numeric identifier for the worker associated with the workforce compensation plan |
| CMP_IV_PLAN_<br>START_DATE  | Date      | Υ        | Date on which the workforce compensation plan becomes active                             |
| CMP_ IV_<br>PLAN_END_DATE   | Date      | Υ        | Date on which the workforce compensation plan becomes inactive                           |
| CMP_ IV_ PLAN_<br>ELIG_DATE | Date      | Υ        | Date on which the workforce compensation plan becomes eligible                           |

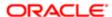

| Input                               | Data Type | Required | Description                                                                          |
|-------------------------------------|-----------|----------|--------------------------------------------------------------------------------------|
| CMP_IV_<br>PERFORMANCE_<br>EFF_DATE | Date      | Y        | Date to use for compensation performance ratings                                     |
| CMP_IV_PROMOTION_<br>EFF_DATE       | Date      | Υ        | Date on which job,<br>grade, and position<br>changes take effect                     |
| CMP_IV_XCHG_<br>RATE_DATE           | Date      | Υ        | Date on which the application obtains conversion rates from the GL daily rates table |
| CMP_ IV_<br>ASSIGNMENT_ID           | Number    | Υ        | Date to use for assignments                                                          |

### Return Values

The following return variables are available to formulas of this type.

| Return Value     | Data Type         | Required | Description                                                             |
|------------------|-------------------|----------|-------------------------------------------------------------------------|
| L_ DEFAULT_VALUE | Number/ Char/Date | Υ        | Default value from the formula. The date should be in yyyy/mm/dd format |
| L_DATA_TYPE      | Char              | Υ        | Data type of the column                                                 |

## Sample Formula

This sample formula determines the value of a column based on its item name.

/\*========\*/
INPUT VALUES DEFAULTS BEGIN ========\*/
INPUTS ARE CMP\_IV\_PLAN\_ID (number), CMP\_IV\_PERIOD\_ID (number), CMP\_IV\_COMPONENT\_ID (number),
CMP\_IV\_ITEM\_NAME (text)

/\*======= INPUT VALUES DEFAULTS ENDS==========\*/

/\*========FORMULA SECTION BEGIN ========\*/

DEFAULT FOR CMP\_IV\_ITEM\_NAME IS 'YYYYYYY'

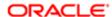

# **Compensation Hierarchy Determination Formula Type**

The Compensation Hierarchy Determination formula determines the hierarchy for an associated workforce compensation plan.

You select the formula on the Configure Plan Details page.

### Contexts

The following contexts are available to formulas of this type:

- DATE\_EARNED
- EFFECTIVE DATE
- HR ASSIGNMENT ID
- END\_DATE
- START\_DATE
- HR\_TERM\_ID
- JOB\_ID
- LEGISLATIVE\_DATA\_GROUP\_ID
- COMPENSATION\_RECORD\_TYPE
- ORGANIZATION\_ID
- PAYROLL\_ASSIGNMENT\_ID
- PAYROLL\_RELATIONSHIP\_ID
- PAYROLL\_TERM\_ID
- PERSON\_ID

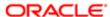

# Database Items

Database items related to Person, Assignment, Salary, Element Entries, Compensation Record, and From and End Dates are available to formulas of this type.

## Input Variables

The following input variables are available to formulas of this type.

| Input                                | Data Type | Required | Description                   |
|--------------------------------------|-----------|----------|-------------------------------|
| CMP_ IV_<br>ASSIGNMENT_ID            | Number    | Υ        | Assignment ID                 |
| CMP_IV_PLAN_ID                       | Number    | Υ        | Plan ID                       |
| CMP_ IV_PERIOD_ID                    | Number    | Υ        | Period ID                     |
| CMP_ IV_<br>COMPONENT_ID             | Number    | Υ        | Component ID                  |
| CMP_ IV_PERSON_ID                    | Number    | Υ        | Worker ID                     |
| CMP_ IV_ PLAN_<br>START_DATE         | Date      | Υ        | Plan Start Date               |
| CMP_ IV_<br>PLAN_END_DATE            | Date      | Υ        | Plan End Date                 |
| CMP_ IV_ PLAN_<br>EXTRACTION_ DATE   | Date      | Υ        | Plan Extraction Date          |
| CMP_ IV_ PLAN_<br>ELIG_DATE          | Date      | Υ        | Plan Eligibility Date         |
| CMP_ IV_<br>PERFORMANCE_<br>EFF_DATE | Date      | Υ        | Performance Effective<br>Date |
| CMP_ IV_ PROMOTION_<br>EFF_DATE      | Date      | Υ        | Promotion Effective Date      |
| CMP_ IV_ XCHG_<br>RATE_DATE          | Date      | Υ        | Currency Conversion<br>Date   |

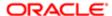

| Input | Data Type | Required | Description |
|-------|-----------|----------|-------------|
|       |           |          |             |

### Return Values

The following return variables are available to formulas of this type.

| Return Value     | Data Type | Required | Description              |
|------------------|-----------|----------|--------------------------|
| L_PERSON_ID      | Number    | Υ        | Person ID of manager     |
| L_ ASSIGNMENT_ID | Number    | Y        | Assignment ID of manager |

Or

| Return Value     | Data Type | Required | Description              |
|------------------|-----------|----------|--------------------------|
| L_ PERSON_NUMBER | Number    | Υ        | Person number of manager |

You receive the following error if the formula returns an invalid PERSON\_NUMBER and the application can't obtain the ASSIGNMENT\_ID:

Formula passed in an invalid person number <15465857>. Assignment ID could not be obtained.

## Sample Formula

This sample formula determines the manager of a person when the assignment\_id is passed.

# **Compensation Person Selection Formula Type**

The Compensation Person Selection formula determines the person selected for an associated workforce compensation plan.

You select the formula when you run the Start Workforce Compensation Cycle process.

### Contexts

The following contexts are available to formulas of this type:

- DATE EARNED
- EFFECTIVE DATE
- END\_DATE
- START DATE
- HR ASSIGNMENT ID
- HR\_TERM\_ID
- JOB\_ID
- LEGISLATIVE\_DATA\_GROUP\_ID
- COMPENSATION\_RECORD\_TYPE
- ORGANIZATION\_ID
- PAYROLL\_ASSIGNMENT\_ID
- PAYROLL RELATIONSHIP ID
- PAYROLL\_TERM\_ID
- PERSON\_ID

### Database Items

Database items related to Person, Assignment, Salary, Element Entries, Compensation Record, and From and End Dates are available to formulas of this type.

## Input Variables

The following input variables are available to formulas of this type.

| Input          | Data Type | Required | Description |
|----------------|-----------|----------|-------------|
| CMP_IV_PLAN_ID | Number    | Υ        | Plan ID     |

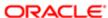

| Input                                | Data Type | Required | Description                   |
|--------------------------------------|-----------|----------|-------------------------------|
| CMP_ IV_PERIOD_ID                    | Number    | Υ        | Period ID                     |
| CMP_IV_PLAN_<br>START_DATE           | Date      | Υ        | Plan Start Date               |
| CMP_IV_<br>PLAN_END_DATE             | Date      | Υ        | Plan End Date                 |
| CMP_ IV_ PLAN_<br>ELIG_DATE          | Date      | Υ        | Plan Eligibility Date         |
| CMP_ IV_<br>PERFORMANCE_<br>EFF_DATE | Date      | Y        | Performance Effective<br>Date |
| CMP_ IV_ PROMOTION_<br>EFF_DATE      | Date      | Y        | Promotion Effective Date      |
| CMP_IV_XCHG_<br>RATE_DATE            | Date      | Y        | Currency Conversion<br>Date   |
| CMP_ IV_<br>ASSIGNMENT_ID            | Number    | Υ        | Assignment ID                 |
| CMP_ IV_PERSON_ID                    | Number    | Υ        | Worker ID                     |

## Return Values

The following return variables are available to formulas of this type.

| Return Value | Data Type | Required | Description |
|--------------|-----------|----------|-------------|
| L_SELECTED   | Char      | N        | YorN        |

# Sample Formula

This sample formula determines if a person is selected for a workforce compensation plan based on their assignment\_id.

**FORMULA NAME: Compensation Selection Formula** 

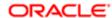

# **Total Compensation Item Formula Type**

The Total Compensation Item formula determines compensation information that isn't stored in the other predefined item source types.

You select the formula when you manage compensation items on the Create or Edit Compensation Items page.

### Contexts

The following contexts are available to formulas of this type:

- DATE\_EARNED
- EFFECTIVE DATE
- END\_DATE
- START\_DATE
- HR ASSIGNMENT ID
- HR\_TERM\_ID
- JOB\_ID
- LEGISLATIVE\_DATA\_GROUP\_ID
- COMPENSATION\_RECORD\_TYPE
- ORGANIZATION\_ID
- PAYROLL\_ASSIGNMENT\_ID
- PAYROLL RELATIONSHIP ID
- PAYROLL\_TERM\_ID

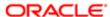

### PERSON\_ID

## Database Items

Database items related to Person, Assignment, Salary, Element Entries, Compensation Record, and From and End Dates are available to formulas of this type.

## Input Variables

The following input variables are available to formula of this type.

| Input Value                  | Data Type | Required | Description                    |
|------------------------------|-----------|----------|--------------------------------|
| CMP_ IV_PERIOD_ID            | Char      | Υ        | Period ID                      |
| CMP_IV_PERIOD_<br>START_DATE | Date      | Υ        | Statement Period Start<br>Date |
| CMP_IV_PERIOD_<br>END_DATE   | Date      | Υ        | Statement Period End<br>Date   |

## Return Values

The following return variables are available to formula of this type.

| Return Value           | Data Type | Required | Description                                                                                                    |
|------------------------|-----------|----------|----------------------------------------------------------------------------------------------------|
| COMPENSATION_<br>DATES | Date      | Υ        | One to 15 transaction dates delimited by semicolon, maximum 250 characters.                                                                                                    |
| VALUES                 | Char      | Y        | One to 15 transaction values delimited by semicolon, maximum 250 characters. Must be the same number of values as dates.                                                             |
| ASSIGNMENTS            | Char      | N        | One to 15 transaction assignments delimited by semicolon, maximum 250 characters. Must be the same number of assignments as dates. Can return an empty space with a delimiter (; ;). |

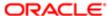

| Return Value            | Data Type | Required | Description                                                                                                    |
|-------------------------|-----------|----------|----------------------------------------------------------------------------------------------------|
| LEGALEMPLOYERS          | Char      | N        | One to 15 legal employer IDs delimited by semicolon, maximum 250 characters. Must be the same number of assignments as dates. Can return an empty space with a delimiter (; ;). |
| COMPENSATION_<br>DATES1 | Date      | Y        | Second variable for transaction dates from 16 to 30 if limit of 250 characters is exceeded.                                                                                     |
| VALUES1                 | Char      | Y        | Second variable for transaction values from 16 to 30 if limit of 250 characters is exceeded.                                                                                    |
| ASSIGNMENTS1            | Char      | N        | Second variable for transaction assignments from 16 to 30 if limit of 250 characters is exceeded.                                                                               |
| LEGALEMPLOYERS1         | Char      | N        | Second variable for legal employer IDs from 16 to 30 if limit of 250 characters is exceeded.                                                                                    |
| COMPENSATION_<br>DATES2 | Date      | Υ        | Transaction dates from 31 to 45.                                                                                                    |
| VALUES2                 | Char      | Υ        | Transaction values from 31 to 45.                                                                                                    |
| ASSIGNMENTS2            | Char      | N        | Transaction assignments from 31 to 45.                                                                                                    |
| LEGALEMPLOYERS2         | Char      | N        | Legal employers from 31 to 45.                                                                                                    |

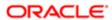

| Return Value            | Data Type | Required | Description                            |
|-------------------------|-----------|----------|----------------------------------------|
| COMPENSATION_<br>DATES3 | Dates     | Υ        | Transaction dates from 46 to 60.       |
| VALUES3                 | Char      | Υ        | Transaction values from 46 to 60.      |
| ASSIGNMENTS3            | Char      | N        | Transaction assignments from 46 to 60. |
| LEGALEMPLOYERS3         | Char      | N        | Legal employers from 46 to 60.         |

## Sample Formula

This sample formula returns one date and one value based on the worker ID.

/\*====== INPUT VALUES DEFAULTS ENDS ==========\*/

/\*========= FORMULA SECTION BEGIN ==========\*/

**FORMULA NAME: Total Compensation Simple Item Formula FORMULA TYPE: Total Compensation Item DESCRIPTION**: Returns one date and one value. /\*======= INPUT VALUES DEFAULTS BEGIN =============\*/ INPUTS ARE CMP\_IV\_PERSON\_ID (text), CMP\_IV\_PERIOD\_START\_DATE (date), CMP\_IV\_PERIOD\_END\_DATE (date) DEFAULT FOR CMP\_IV\_PERSON\_ID IS '-1' DEFAULT FOR CMP\_IV\_PERIOD\_START\_DATE IS '4712/12/31' (date) DEFAULT FOR CMP\_IV\_PERIOD\_END\_DATE IS '4712/12/31' (date) /\*======= INPUT VALUES DEFAULTS ENDS ==========\*/ COMPENSATION\_DATES = '2005/01/01' VALUES = '500.00' RETURN COMPENSATION\_DATES, VALUES /\*======== FORMULA SECTION END =========\*/ This sample formula returns multiple variables. FORMULA NAME: Total Compensation Multi Item Formula **FORMULA TYPE: Total Compensation Item DESCRIPTION:** Returns multiple variables. /\*======= INPUT VALUES DEFAULTS BEGIN ============\*/ INPUTS ARE CMP\_IV\_PERSON\_ID (text), CMP\_IV\_PERIOD\_START\_DATE (date), CMP\_IV\_PERIOD\_END\_DATE (date)

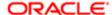

COMPENSATION\_DATES = '2009/01/01;2009/02/01;2009/03/01'
COMPENSATION\_DATES1 = '2009/07/01;2009/08/01;2009/09/01'
COMPENSATION\_DATES2 = '2009/10/01;2009/11/01;2009/12/01'
COMPENSATION\_DATES3 = '2009/10/01;2009/11/01;2009/12/01'
VALUES = '200.00;200.00;300.00'
VALUES1 = '300.00;500.00;500.00'
VALUES2 = '500.00;500.00;600.00'
VALUES3 = '600.00;600.00;700.00'

/\* Returns only first two assignment \*/
ASSIGNMENTS = ';1234567890;1234567890'
ASSIGNMENTS1 = '1234567890;1234567890;1234567890'
/\* Returns last two assignments \*/
ASSIGNMENTS2 = ';1234567890;1234567890'
/\* Returns first and last assignments \*/
ASSIGNMENTS3 = '1234567890;;1234567890'

LEGALEMPLOYERS = '0123456789;;0123456789' LEGALEMPLOYERS1 = '0123456789;0123456789;0123456789' LEGALEMPLOYERS2 = '0123456789;0123456789;0123456789' LEGALEMPLOYERS3 = '0123456789;0123456789'

#### **RETURN**

COMPENSATION\_DATES, VALUES, COMPENSATION\_DATES1, VALUES1, COMPENSATION\_DATES2, VALUES2, COMPENSATION\_D

/\*======== FORMULA SECTION END ==========\*/

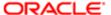

# 8 Formulas for Benefits

# **Benefits Formulas: Overview**

Use formulas to configure your plan design to the requirements of your enterprise. They provide a flexible alternative to delivered business rules for such purposes as:

- Date calculations, such as:
  - Enrollment start and end dates
  - Rate or coverage start and end dates
  - Waiting periods and enrollment periods
  - Action item due dates
- Calculations of rate and coverage amount, minimum and maximum, or upper and lower limits
- Certification requirements
- Partial month and proration calculations
- Eligibility and participation evaluation

For example, you can write a formula to calculate benefits eligibility for those cases where the provided eligibility criteria don't accommodate your particular requirements.

## **Benefits Fast Formula Reference Guide**

The Benefits Fast Formula Reference guide explains some of the most frequently used benefits formula types. All formula types explained in the guide include sample code, contexts, database items, input variables, and return variables.

For more information, see Benefits Fast Formula Reference Guide (1456985.1) on My Oracle Support at https://support.oracle.com.

# Related Topics

Benefits Formula Evaluation: Points to Consider

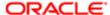

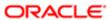

# 9 Formulas for Time and Labor

# Formulas for Time and Labor: Explained

Oracle Fusion Time and Labor uses time repository rule templates and rules to simplify the customization of formulas created with Oracle Fusion Fast Formula.

The following diagram shows that you use rule templates to create rules from formulas, and combine rules into rule sets to assign to worker profiles.

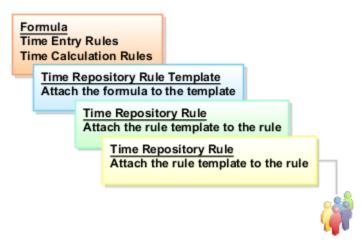

The formulas contain delivered combinations of rule parameters and output results. You can use a single formula in multiple templates. You can define many rules using the same template, varying the input or output parameters.

## **Rule Templates**

Rule templates simplify rule configuration. Administrators determine and document exactly which parameters the formula requires and the value that the formula returns. When administrators create a rule, they select the template to use rather than the formula. The template automatically populates the description of all outputs and helps administrators enter the parameters.

The rule template ensures that:

- The parameters are of the correct data type
- The output uses only specific time attributes
- The correct number of outputs are associated with the formula results

## **Formula Types**

The following table lists and describes formula types you can use with templates to create time repository rules for Time and Labor:

| Formula and Rule Type | Description                                                                   | Example                                                             |
|-----------------------|-------------------------------------------------------------------------------|---------------------------------------------------------------------|
| Time Entry            | Validate time card entries and can generate a message with a defined severity | Workers can't enter more than a specified number of hours per week. |

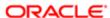

| Formula and Rule Type | Description                                                                                                    | Example                                                                                                    |
|-----------------------|----------------------------------------------------------------------------------------------------|----------------------------------------------------------------------------------------------------|
| Time Calculation      | Update or create time card entries and manipulate the data to create processed results based on formula logic. | The worker enters 10 hours. The calculation rule updates the entries to 8 hours of regular time and 2 hours of overtime. |

## **Time and Labor Fast Formula Reference Guide**

The Time and Labor Fast Formula Reference guide explains how to use Fast Formula with Time and Labor. This guide provides the contexts, database items, and input variables for the formula types used in Time and Labor. It also provides sample formulas and the fixed parameters, valid functions, and return variables for each.

For more information, see Time and Labor Fast Formula Reference Guide (1990057.1) on My Oracle Support at https://support.oracle.com.

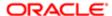

# Glossary

### absence type

A grouping of absences, such as illness or personal business that is used for reporting, accrual, and compensation calculations.

#### accrual absence plan

A benefit that entitles workers to accrue time for the purpose of taking leave.

#### assignment statement

A statement that formulas use to set a value for a local variable.

#### balance

Positive or negative accumulations of values over periods of time, typically generated by payroll runs. A balance can sum pay values, time periods, or numbers.

#### database item

An item of information that has special programming attached, which formulas and HCM extracts use to locate and retrieve the data.

#### element

Component in the calculation of a person's pay. An element may represent a compensation or benefit type, such as salary, wages, stock purchase plans, pension contributions, and medical insurance.

#### fast formula

A simple way to write formulas using English words and basic mathematical functions. Formulas are generic expressions of calculations or comparisons that repeat with different input values.

#### globals

Store values that are constant over a period of time. You can reference them in several formulas. Examples include the name of a rate, a specific date, or a company term.

#### local variable

A variable that you use in only one formula. You can change the value of a local variable by assigning a value in an assignment statement.

#### object group

User-defined set of elements or people that restrict the items you want to include in various processes and reports.

#### qualification absence plan

A benefit that entitles workers to paid leave time as a result of an event, such as childbirth, illness, or injury.

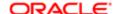

### return statement

A statement that formulas use to return values in local fast formula variables.

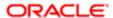